© 2016 Apple Inc. All rights reserved. Redistribution or public display not permitted without written permission from Apple.

#### #WWDC16

#### Session 702 Using StoreKit for In-App Purchases with Swift 3

#### Dana DuBois App Store Engineering Manager

System Frameworks

StoreKit

- 
- 
- 
- 
- 
- 
- 

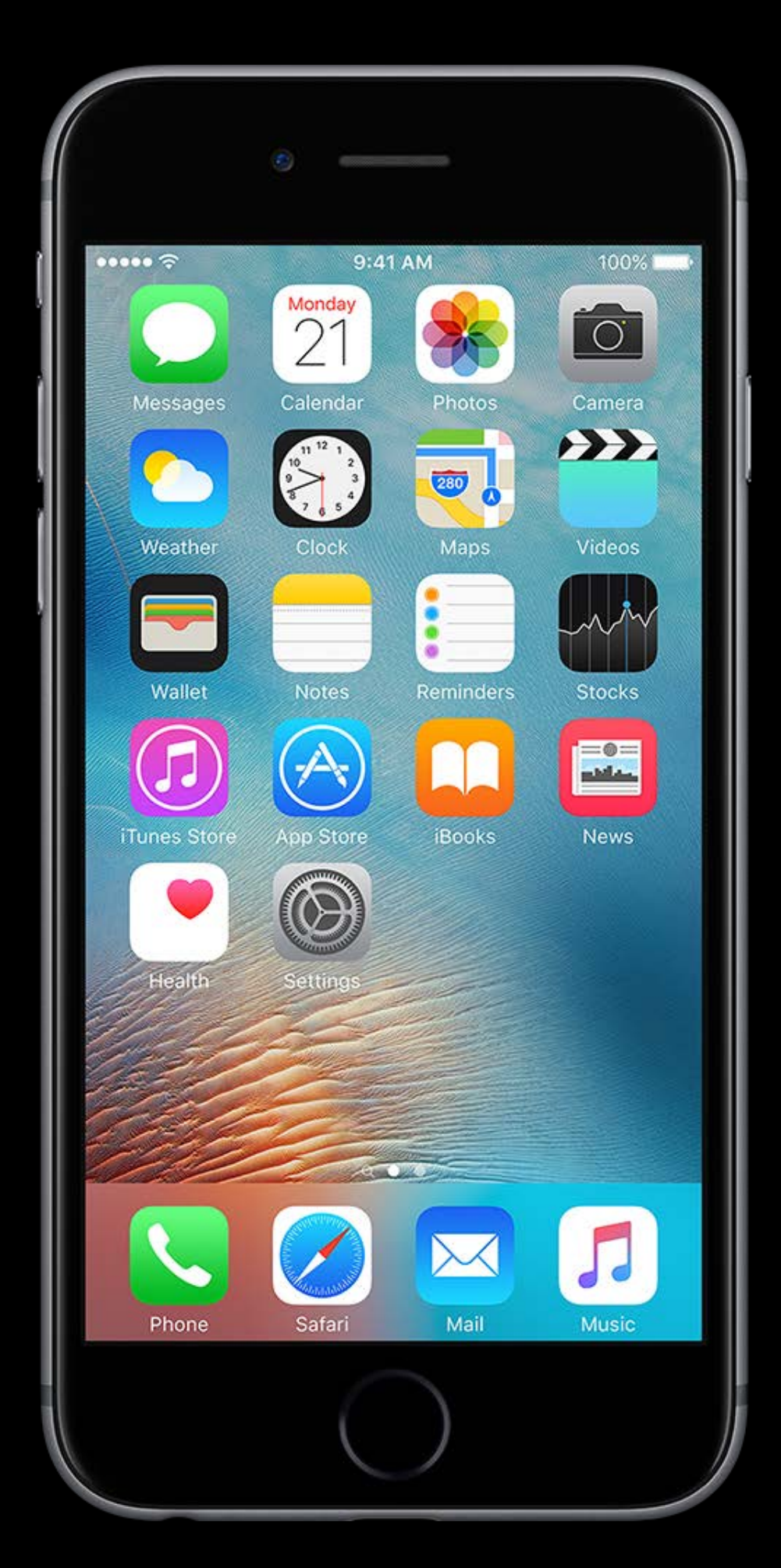

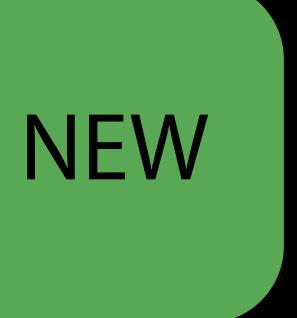

APIs in Swift

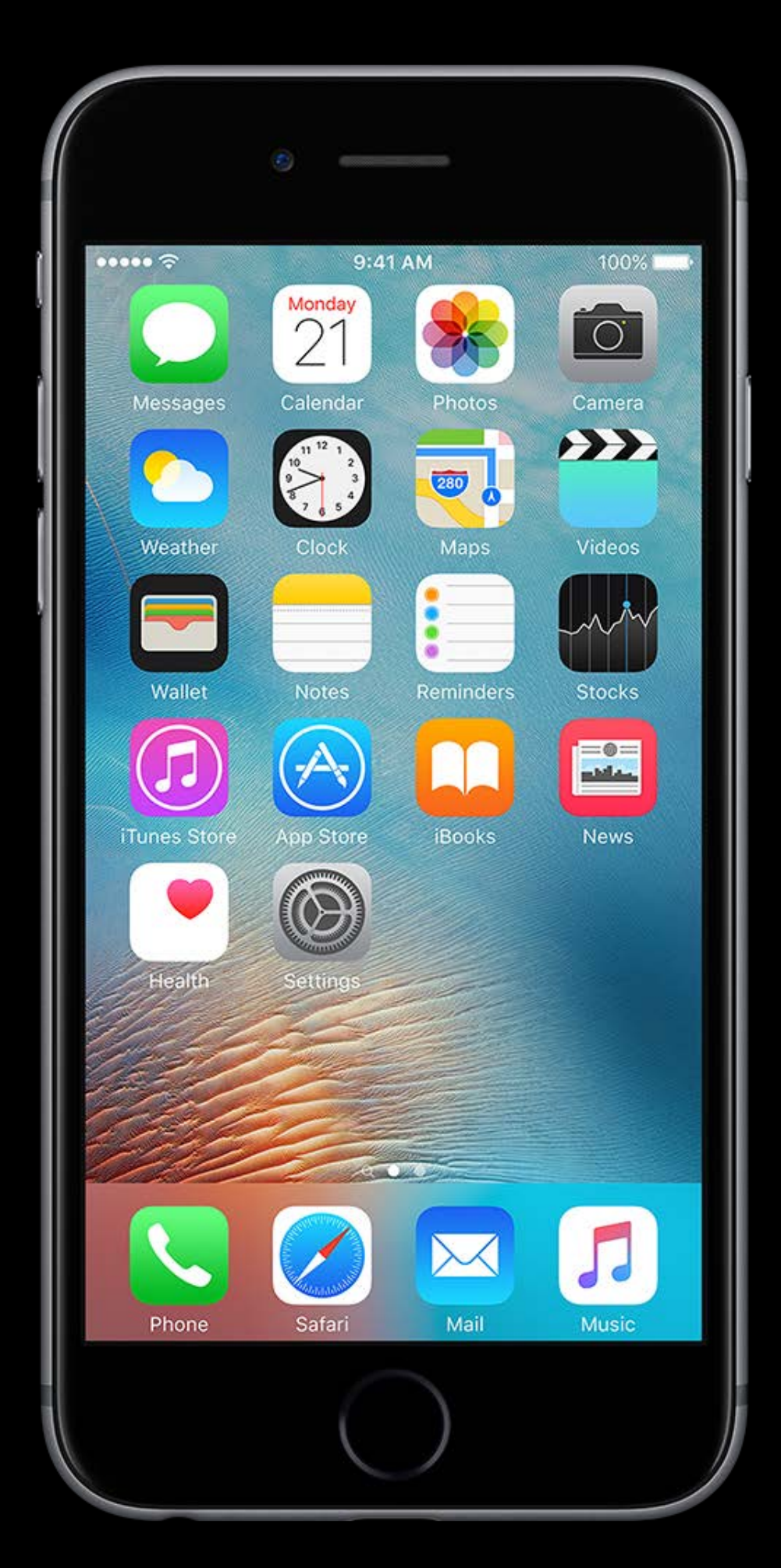

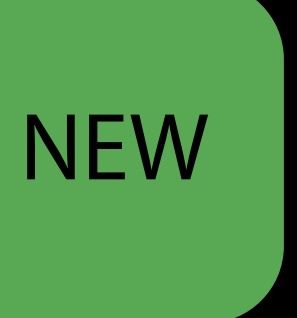

APIs in Swift Subscriptions

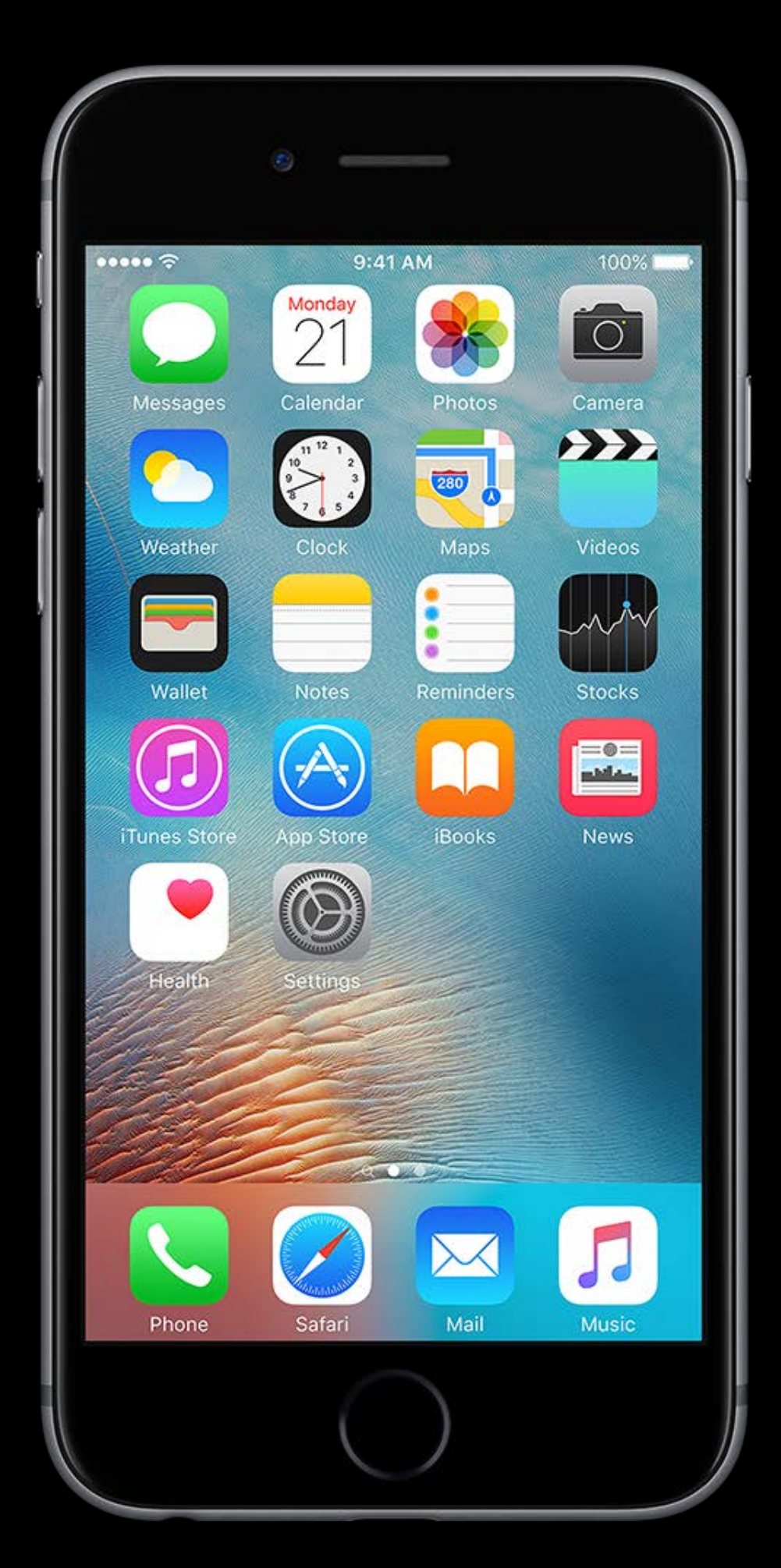

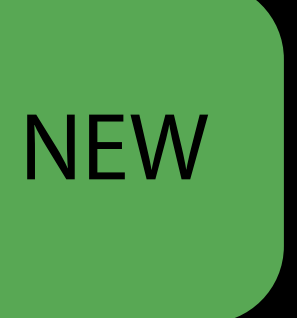

Expanded categories

Expanded categories Increased proceeds

Expanded categories Increased proceeds Territory pricing

Expanded categories Increased proceeds Territory pricing Preserve prices

Expanded categories Increased proceeds Territory pricing Preserve prices Upgrades and downgrades

Introducing Expanded Subscriptions in itis ducting Expanded BubBerl publis Pacific Heights Tuesday 4:00PM

Expanded categories Increased proceeds Territory pricing Preserve prices Upgrades and downgrades

APIs in Swift Subscriptions

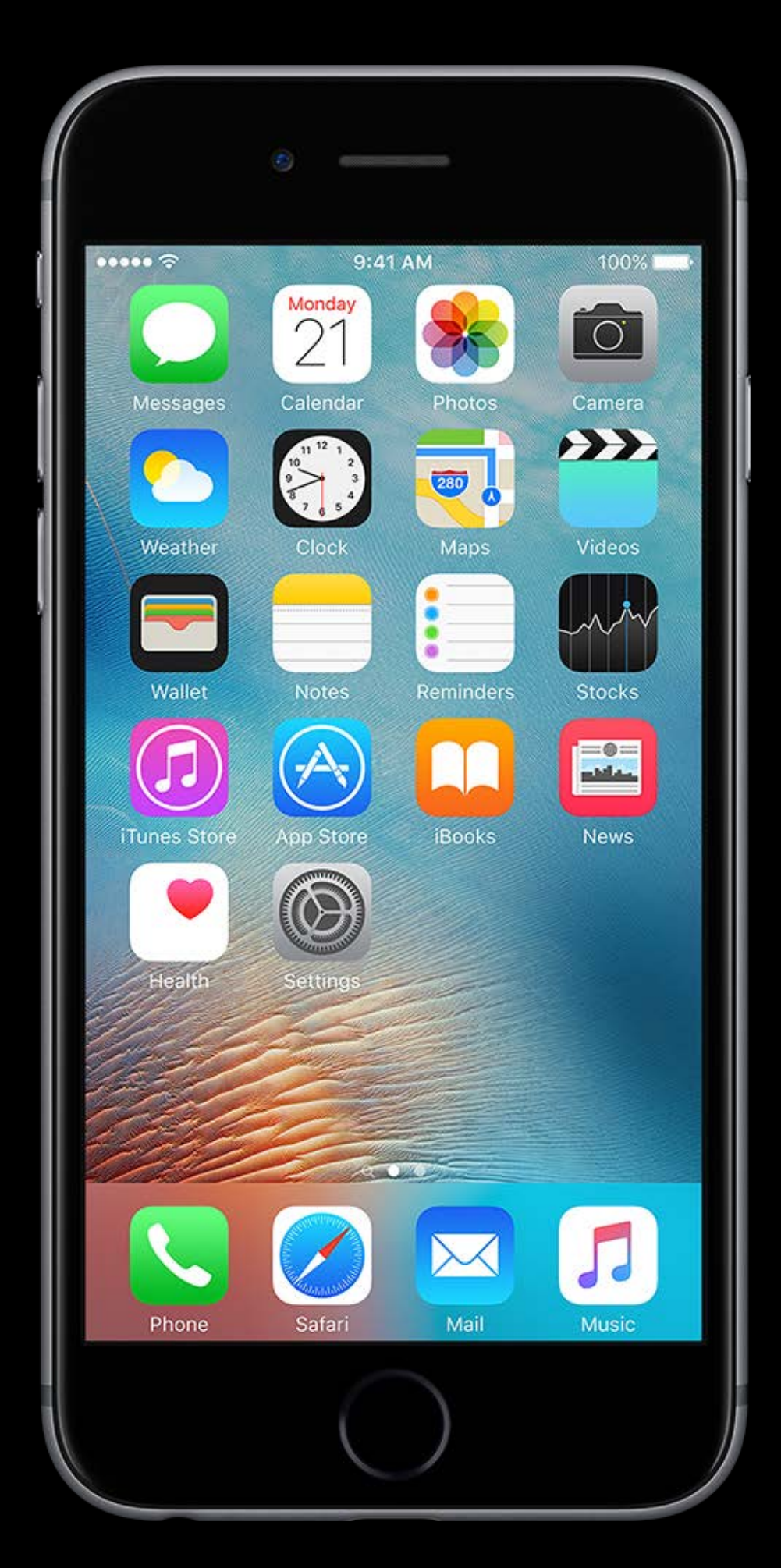

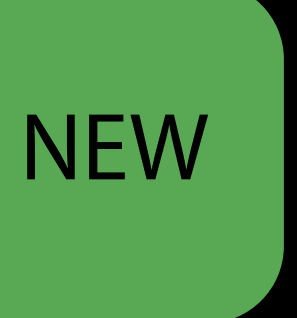

APIs in Swift Subscriptions iMessage apps

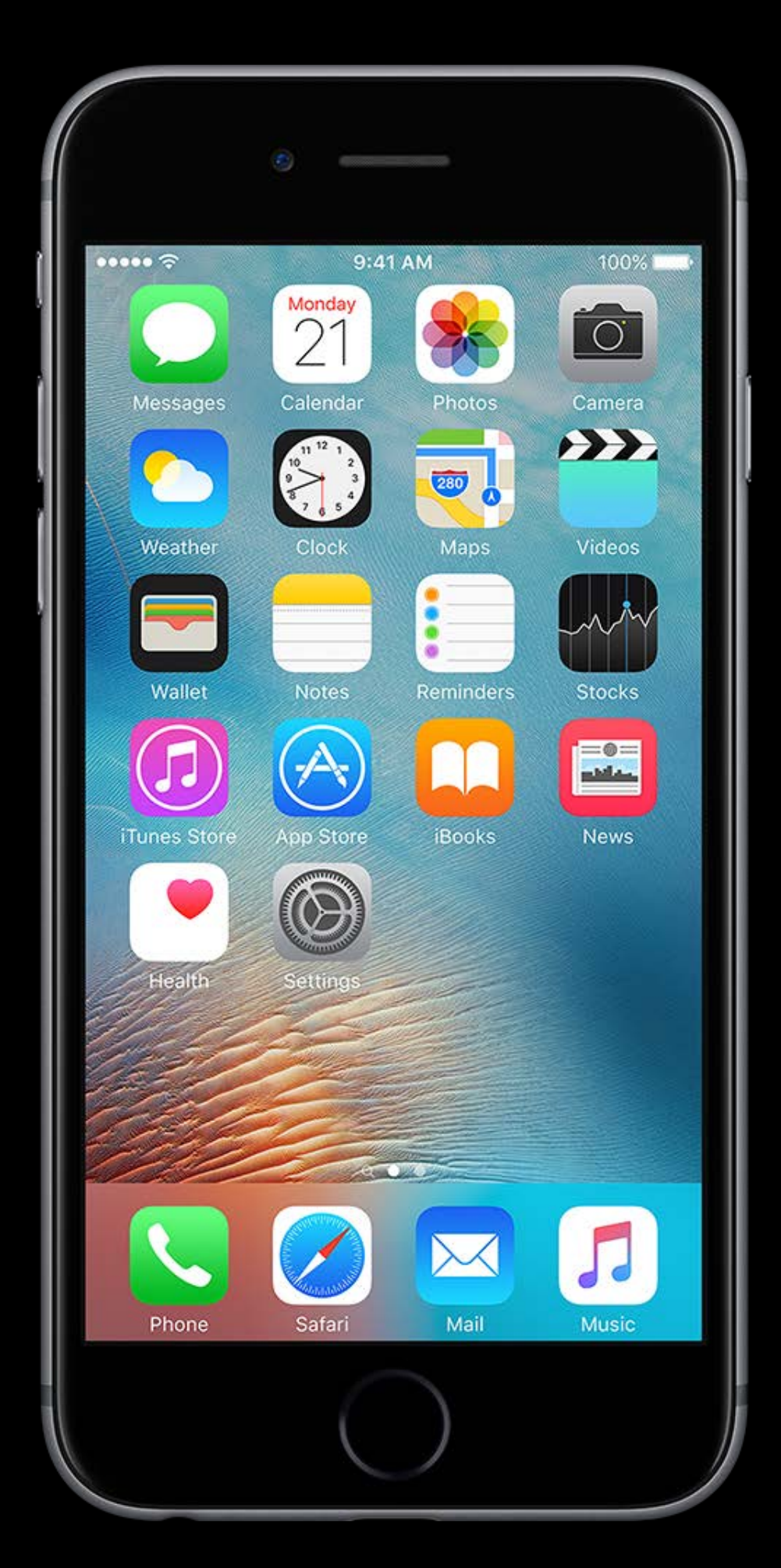

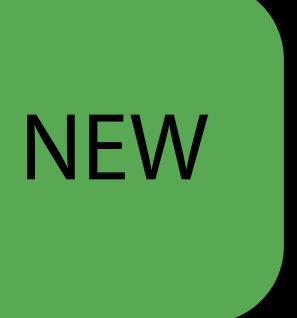

## iMessage Apps

- 
- 
- 
- 
- 
- 
- 
- 

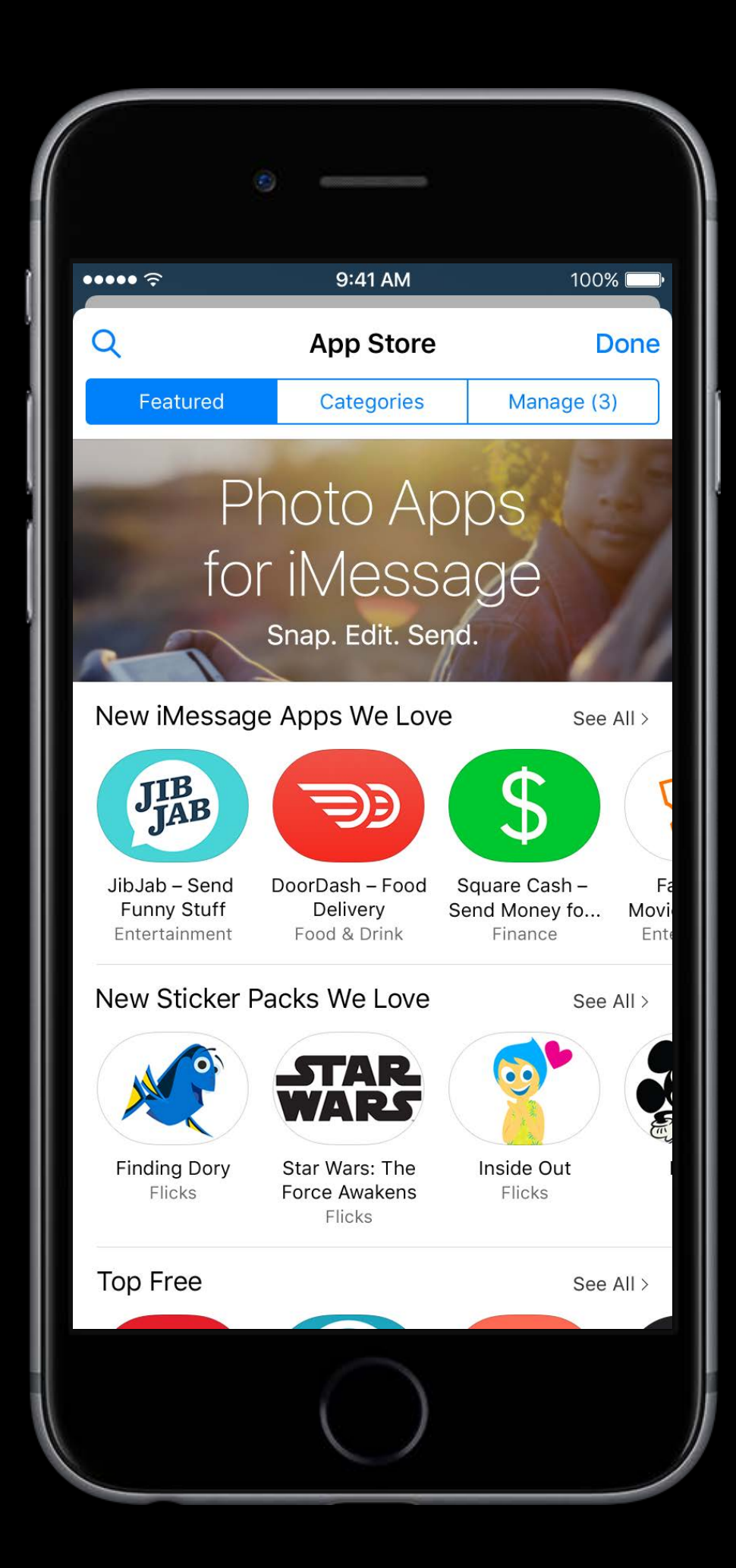

# iMessage Apps

iMessage extensions will support In-App Purchases

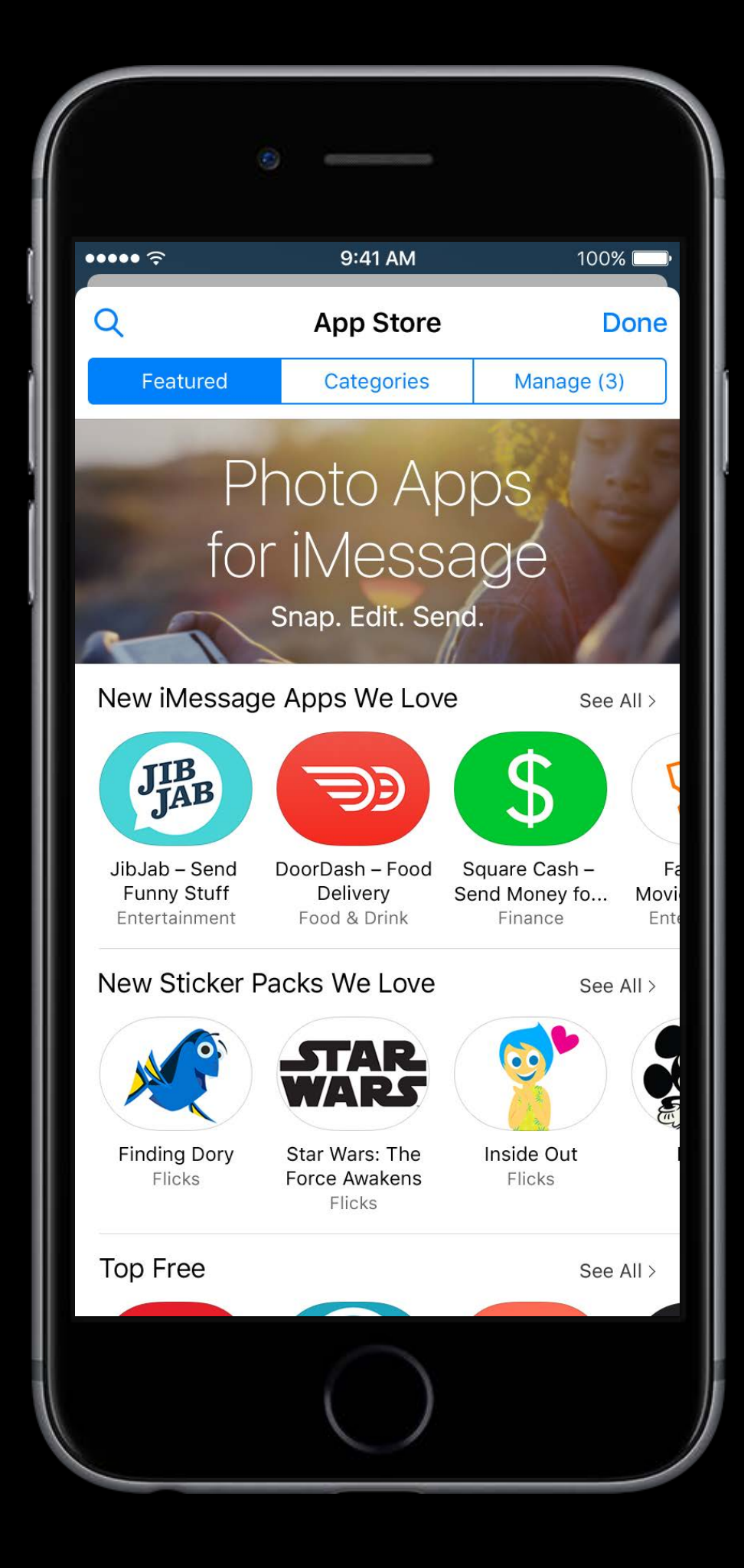

# iMessage Apps

iMessage extensions will support In-App Purchases Same StoreKit APIs

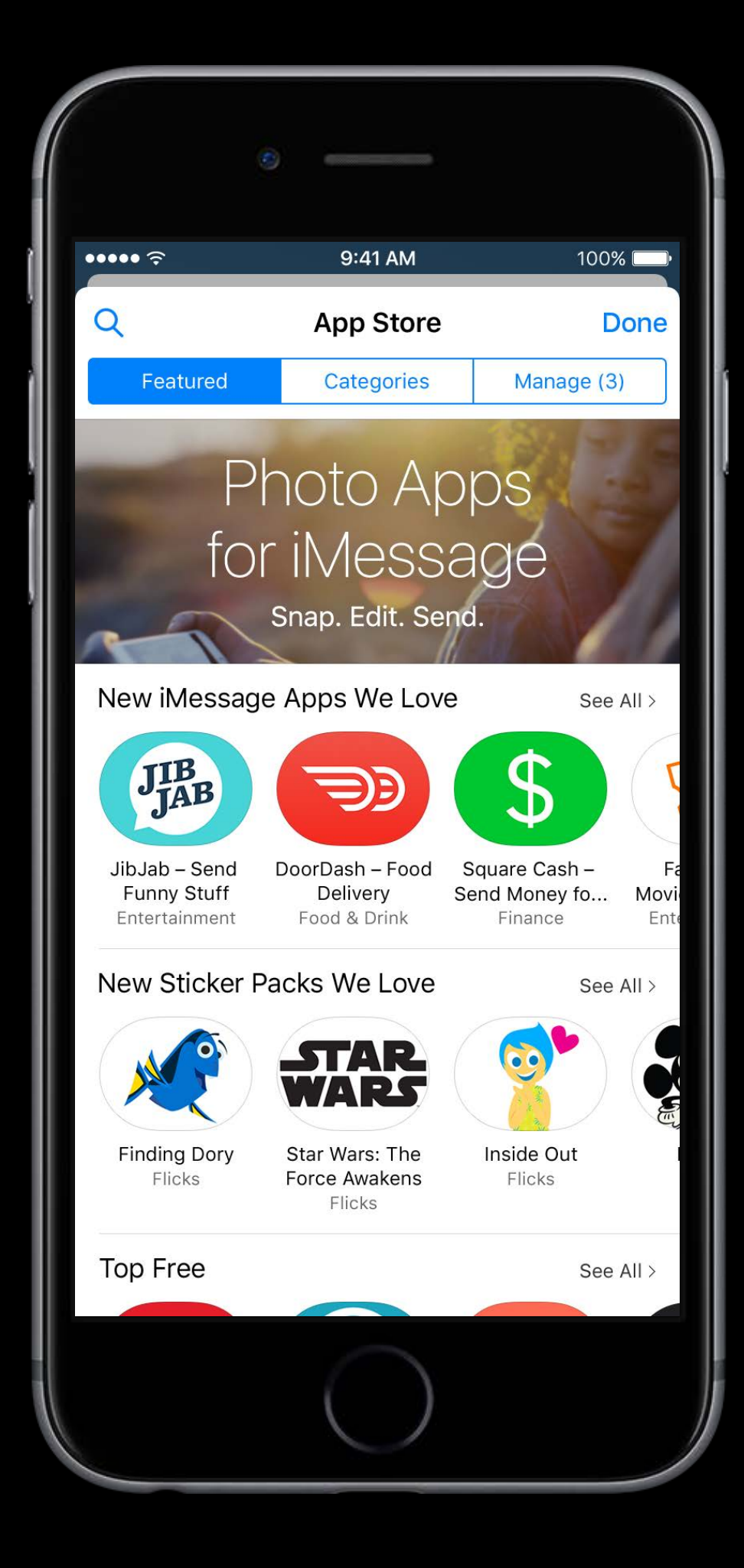

## In-App Purchase Overview

# In-App Purchase Overview

Digital content or service bought in app

# In-App Purchase Overview

Digital content or service bought in app Not for physical goods

Consumable products

Consumable products Non-consumable products

Consumable products Non-consumable products Non-renewing subscriptions

Consumable products Non-consumable products Non-renewing subscriptions Auto-renewing subscriptions

Implementing In-App Purchases

Load In-App **Identifiers** 

Fetch Product Info

**Process** Transaction

Show In-App UI

Make Purchase Make Asset Available

Load In-App **Identifiers** 

Fetch Product Info

**Process** Transaction

Show In-App UI

Make Purchase Make Asset Available

Load In-App **Identifiers** 

**Fetch** Product Info

**Process** Transaction

Show In-App UI

Make Purchase Make Asset Available

Load In-App **Identifiers** 

Fetch Product Info

**Process** Transaction

Show In-App UI

Make Purchase Make Asset Available

Load In-App **Identifiers** 

Fetch Product Info

**Process** Transaction

Show In-App UI

Make Purchase Make Asset Available

Load In-App **Identifiers** 

Fetch Product Info

Show In-App UI

Make Purchase

**Process Transaction**  Make Asset Available

Load In-App **Identifiers** 

Fetch Product Info

Show In-App UI

Make Purchase

**Process Transaction**  Make Asset Available

Load In-App **Identifiers** 

Fetch Product Info

**Process** Transaction

Finish **Transaction** 

Show In-App UI

Make Purchase Make Asset Available

Load In-App **Identifiers** 

Fetch Product Info

**Process** Transaction

Show In-App UI

Make Purchase Make Asset Available

# The Payment Queue
## The Payment Queue

The center of your In-App Purchase implementation

• The only source of truth for state

## The Payment Queue

The center of your In-App Purchase implementation

• The only source of truth for state

Rely on the queue, and only the queue

- For transactions in progress
- Payment status updates
- Download status

## The Payment Queue

The center of your In-App Purchase implementation

• The only source of truth for state

Rely on the queue, and only the queue

- For transactions in progress
- Payment status updates
- Download status

Any and all transactions in the queue are valid and real

import UIKit import StoreKit

> func application(application: UIApplication, didFinishLaunchingWithOptions launchOptions: [NSObject: AnyObject]?) -> Bool { SKPaymentQueue.defaultQueue().add(self); return true

@UIApplicationMain class AppDelegate: UIResponder, UIApplicationDelegate, SKPaymentTransactionObserver {

var window: UIWindow?

import UIKit import StoreKit

> func application(application: UIApplication, didFinishLaunchingWithOptions launchOptions: [NSObject: AnyObject]?) -> Bool { SKPaymentQueue.defaultQueue().add(self); return true

@UIApplicationMain class AppDelegate: UIResponder, UIApplicationDelegate, SKPaymentTransactionObserver {

var window: UIWindow?

import UIKit import StoreKit

@UIApplicationMain class AppDelegate: UIResponder, UIApplicationDelegate, SKPaymentTransactionObserver {

var window: UIWindow?

 func application(application: UIApplication, didFinishLaunchingWithOptions launchOptions: [NSObject: AnyObject]?) -> Bool { SKPaymentQueue.defaultQueue().add(self); return true }

import UIKit import StoreKit

> func application(application: UIApplication, didFinishLaunchingWithOptions launchOptions: [NSObject: AnyObject]?) -> Bool { SKPaymentQueue.defaultQueue().add(self); return true

@UIApplicationMain class AppDelegate: UIResponder, UIApplicationDelegate, SKPaymentTransactionObserver {

var window: UIWindow?

### In-App Purchase Process

Load In-App **Identifiers** 

Fetch Product Info

**Process** Transaction

Show In-App UI

Make Purchase Make Asset Available

Finish Transaction

- 
- 
- 
- 
- 
- 
- 
- - -

Options for storing the list of product identifiers

Options for storing the list of product identifiers

• Baked-in product identifier

Options for storing the list of product identifiers

- Baked-in product identifier
- Fetch from server

### In-App Purchase Process

Load In-App **Identifiers** 

**Fetch** Product Info

**Process** Transaction

Show In-App UI

Make Purchase Make Asset Available

Finish Transaction

let request = SKProductsRequest(productIdentifiers: identifierSet) request.delegate = self request.start()

```
let request = SKProductsRequest(productIdentifiers: identifierSet) 
request.delegate = self
request.start()
```
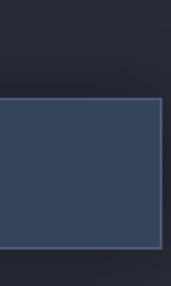

let request = SKProductsRequest(productIdentifiers: identifierSet) request.delegate = self

request.start()

let request = SKProductsRequest(productIdentifiers: identifierSet) request.delegate = self

request.start()

let request = SKProductsRequest(productIdentifiers: identifierSet) request.delegate = self request.start()

### func productsRequest(\_ request: SKProductsRequest, didReceive response: SKProductsResponse)

{

 for product in response.products { // Localized title and description product.localizedTitle product.localizedDescription // Price and locale product.price product.priceLocale // Content size and version (hosted) product.downloadContentLengths product.downloadContentVersion

}

### func productsRequest(\_ request: SKProductsRequest, didReceive response: SKProductsResponse)

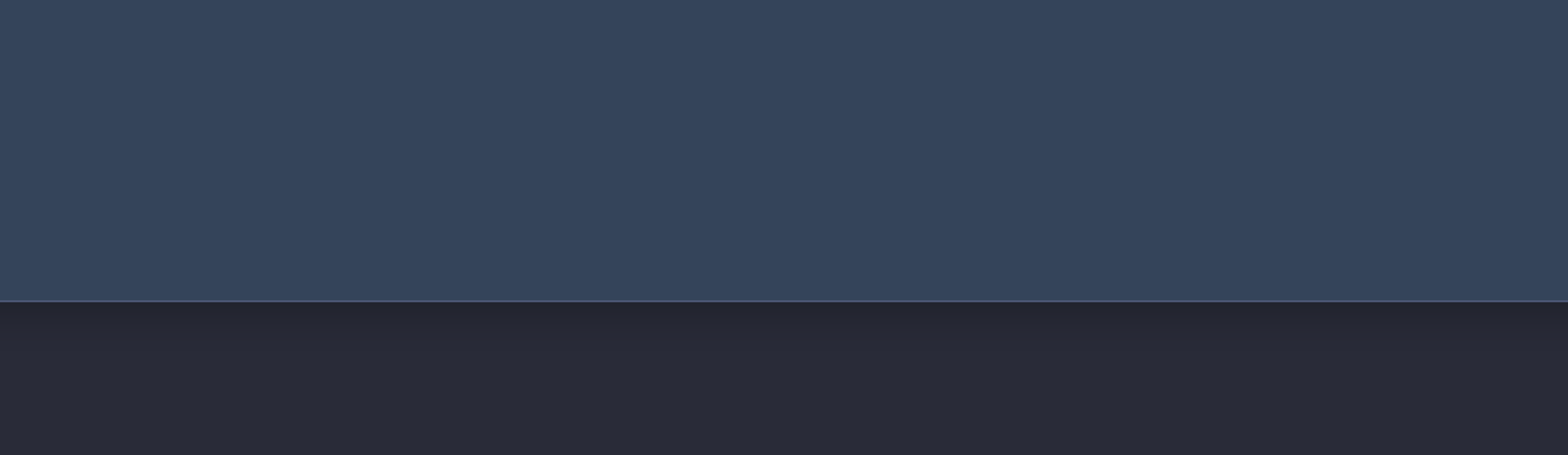

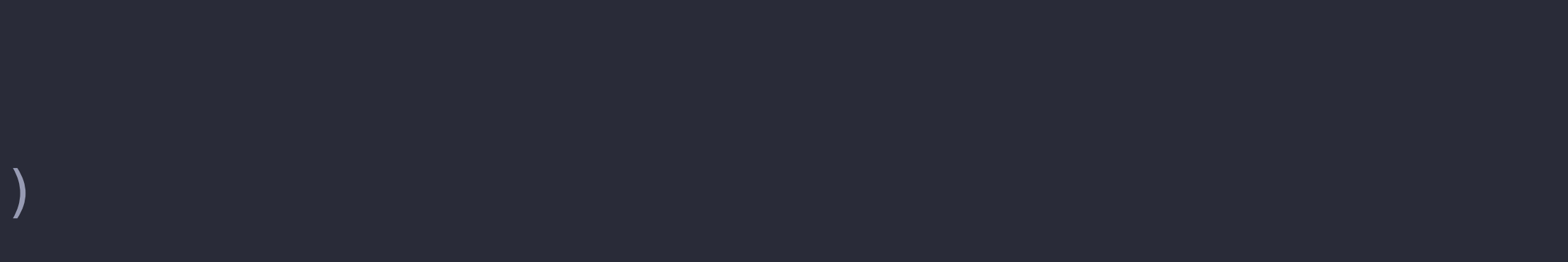

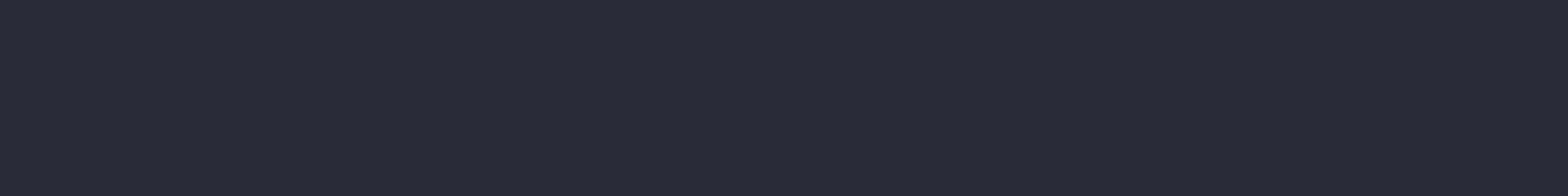

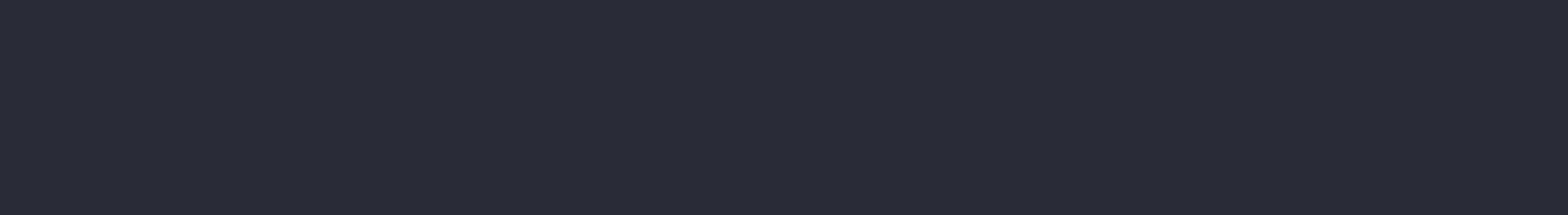

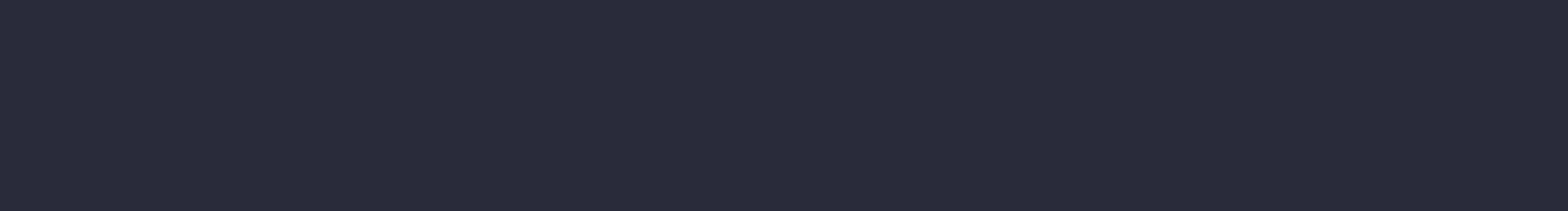

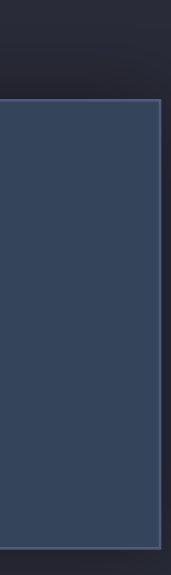

 for product in response.products { // Localized title and description product.localizedTitle product.localizedDescription // Price and locale product.price product.priceLocale // Content size and version (hosted) product.downloadContentLengths product.downloadContentVersion }

}

 $\{$ 

 $\{$ 

### func productsRequest(\_ request: SKProductsRequest, didReceive response: SKProductsResponse)

 for product in response.products { // Localized title and description product.localizedTitle product.localizedDescription // Price and locale

product.price

 // Content size and version (hosted) product.downloadContentLengths product.downloadContentVersion

}

}

product.priceLocale

 $\{$ 

for product in response.products { // Localized title and description product.localizedTitle product.localizedDescription // Price and locale product.price product.priceLocale // Content size and version (hosted) product.downloadContentLengths product.downloadContentVersion

 $\}$ 

### func productsRequest(\_ request: SKProductsRequest, didReceive response: SKProductsResponse)

### func productsRequest(\_ request: SKProductsRequest, didReceive response: SKProductsResponse)

{

 for product in response.products { // Localized title and description product.localizedTitle product.localizedDescription // Price and locale product.price product.priceLocale // Content size and version (hosted) product.downloadContentLengths product.downloadContentVersion

}

### func paymentQueue(\_ queue: SKPaymentQueue, updatedTransactions transactions: [SKPaymentTransaction]) { for transaction in transactions { switch transaction.transactionState { case .purchased: // Validate the purchase  $\left\{ \right.$

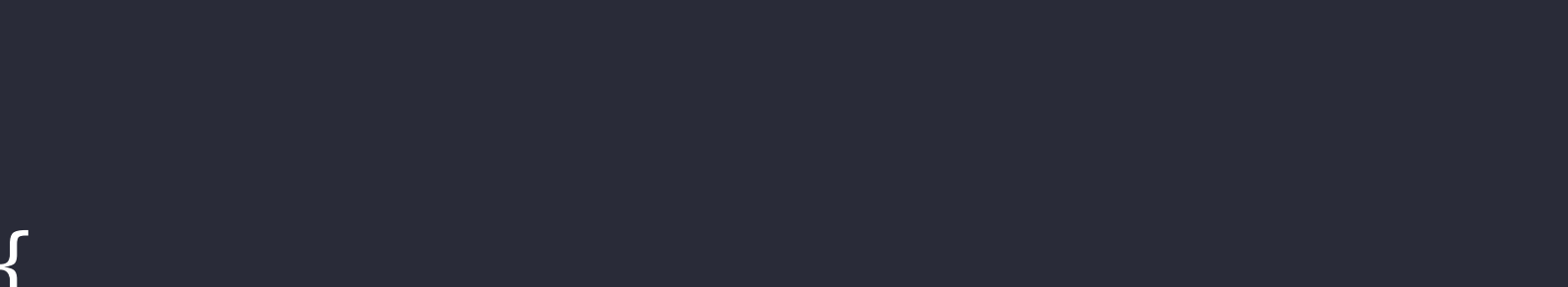

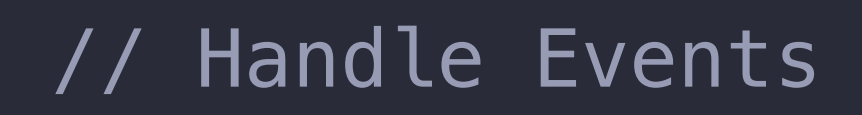

func paymentQueue(\_ queue: SKPaymentQueue, updatedTransactions transactions: [SKPaymentTransaction]) { for transaction in transactions { switch transaction.transactionState { case .purchased: // Validate the purchase

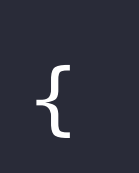

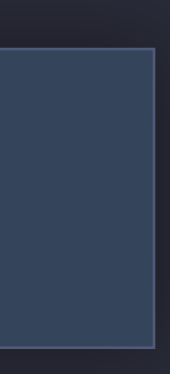

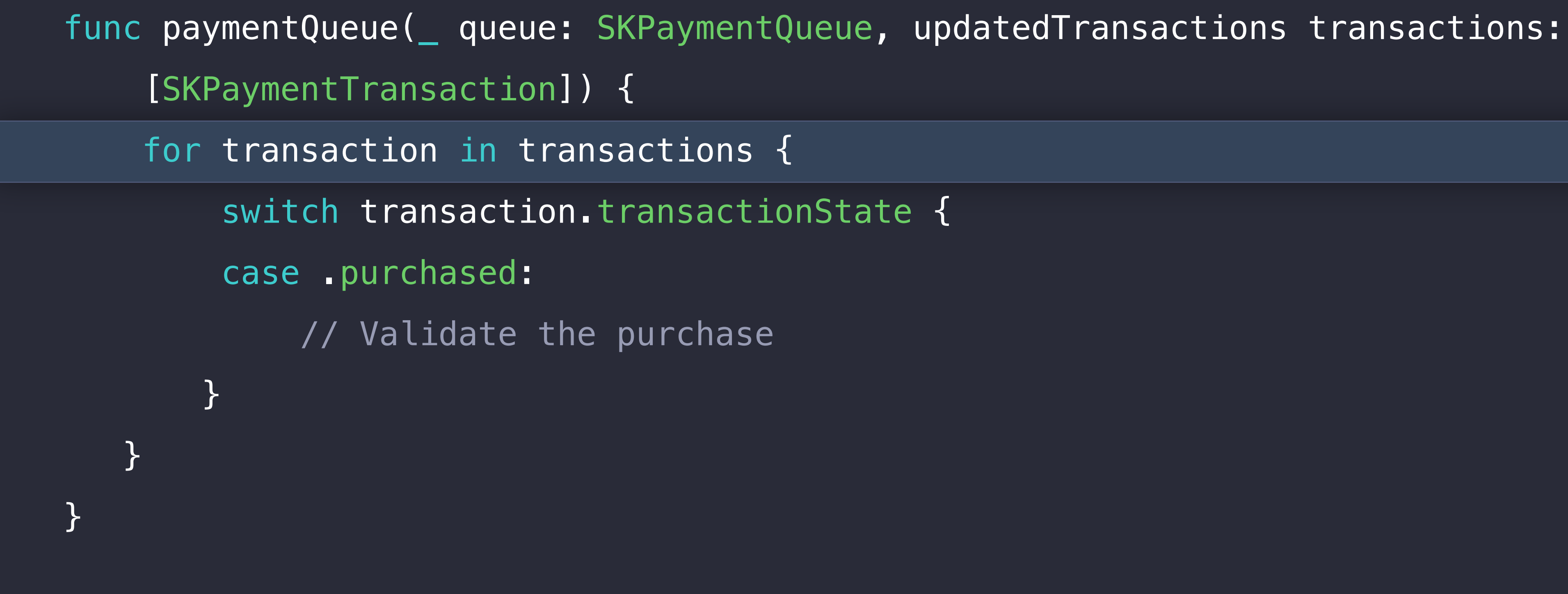

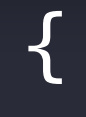

func paymentQueue(\_ queue: SKPaymentQueue, updatedTransactions transactions: [SKPaymentTransaction]) { for transaction in transactions { switch transaction.transactionState { case .purchased:

// Validate the purchase

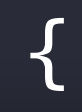

}

}

func paymentQueue(\_ queue: SKPaymentQueue, updatedTransactions transactions: [SKPaymentTransaction]) { for transaction in transactions { switch transaction.transactionState { case .purchased: // Validate the purchase

case .deferred:

 // Allow the user to continue to use the app // It may be some time before the transaction is updated // Do not get stuck in a modal "Purchasing..." state!

}

}

func paymentQueue(\_ queue: SKPaymentQueue, updatedTransactions transactions: [SKPaymentTransaction]) { for transaction in transactions { switch transaction.transactionState { case .purchased: // Validate the purchase

case .deferred:

 // Allow the user to continue to use the app // It may be some time before the transaction is updated // Do not get stuck in a modal "Purchasing..." state!

}

}

Create a mutable payment

Create a mutable payment Set the simulatesAskToBuyInSandbox flag

Create a mutable payment Set the simulatesAskToBuyInSandbox flag

let payment = SKMutablePayment(product: product) payment.simulatesAskToBuyInSandbox = true SKPaymentQueue.defaultQueue().add(payment)

## Handling Errors

- 
- 
- 
- 
- 
- 
- 
- 

## Handling Errors

Not all errors are equal

## Handling Errors

Not all errors are equal

Check the error code

- Don't show an error alert unless necessary
- User canceling a payment will result in an error

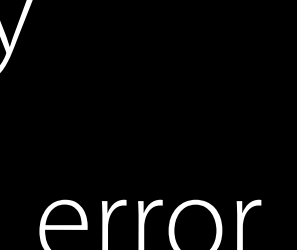
# Handling Errors

Not all errors are equal

Check the error code

- Don't show an error alert unless necessary
- User canceling a payment will result in an error

Let StoreKit handle the transaction flow as much as possible

• Including asking for confirmation for purchase

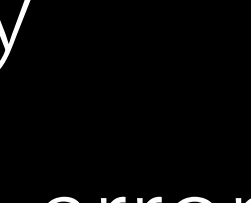

Validate the Purchase Working with receipts

On-device validation

• Unlock features and content within the app

On-device validation

• Unlock features and content within the app

Server-to-server validation

• Restrict access to downloadable content

On-device validation

• Unlock features and content within the app

Server-to-server validation

• Restrict access to downloadable content

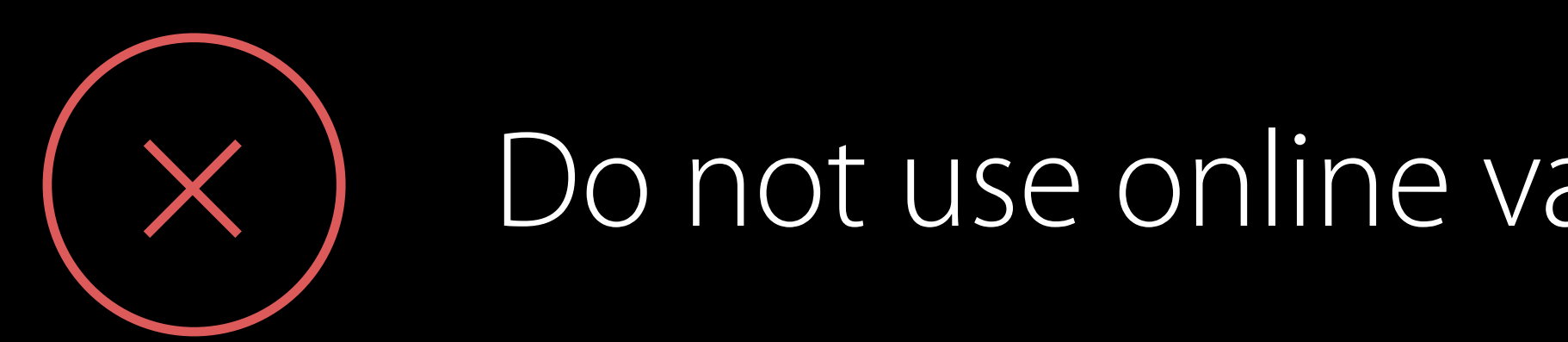

### Do not use online validation directly from the device!

Trusted record of App and In-App Purchases

Trusted record of App and In-App Purchases Stored on device

Trusted record of App and In-App Purchases Stored on device Issued by the App Store

Trusted record of App and In-App Purchases Stored on device Issued by the App Store Signed and verifiable

Trusted record of App and In-App Purchases Stored on device Issued by the App Store Signed and verifiable For your app, on that device only

### The Basics

- 
- 
- 
- 
- 
- 
- 

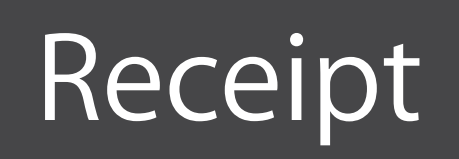

**Certificates**

**Purchase Information**

### The Basics

Stored in the App Bundle

• API to get the path

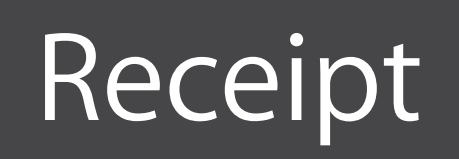

**Certificates**

**Purchase Information**

### The Basics

Stored in the App Bundle

• API to get the path

#### Single file

- Purchase data
- Signature to check authenticity

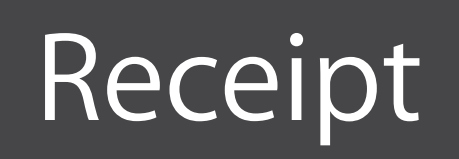

**Certificates**

**Purchase Information**

- 
- 
- 
- -
- 
- 
- - -
		-
- 
- 
- 
- 
- 
- 
- 
- 
- 
- -
	-
	-
- 
- -
	-
	-
- 
- -
- -
- 
- 
- 
- 
- 
- 
- 
- 
- 
- 
- 
- 
- 
- 
- 
- 
- 
- 
- 
- -
- 
- 
- 
- 
- 
- 
- 
- 
- 
- 
- 
- 
- 
- 
- 
- 
- -
	-
	-
- 
- 

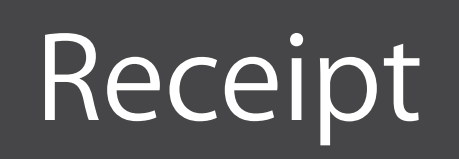

**Purchase Information** 

**Certificates** 

#### Signing

• PKCS#7 Cryptographic Container

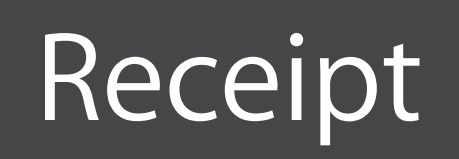

**Certificates**

**Purchase Information**

#### Signing

- PKCS#7 Cryptographic Container
- Data Encoding
- ASN.1

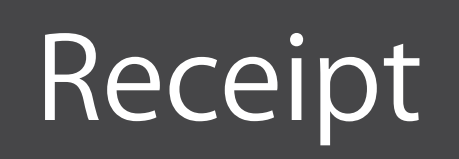

**Certificates**

**Purchase Information**

#### Signing

• PKCS#7 Cryptographic Container

Data Encoding

• ASN.1

Options for verifying and reading

- OpenSSL, asn1c, etc.
- Create your own

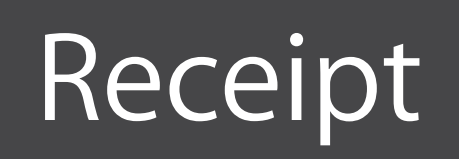

**Certificates**

**Purchase Information**

# Getting Started

- 
- 
- 
- 
- 
- 
- 

## Getting Started

Locate the receipt using NSBundle API

### Getting Started

Locate the receipt using NSBundle API

// Read the contents let receipt = NSData(contentsOf: url)

// Locate the file let url = NSBundle.main().appStoreReceiptURL!

### Verification

- 
- 
- 
- 
- 
- 
- 
- -
- -
- 
- 
- 
- 
- 
- 
- 
- 
- 
- 
- 
- 
- 
- 
- 
- 
- 
- 
- 
- 
- 
- 
- 
- 
- 
- 
- 
- 
- 
- 
- 
- 
- 
- 
- 
- 
- - - -
		- -
		-
		-

### Verification

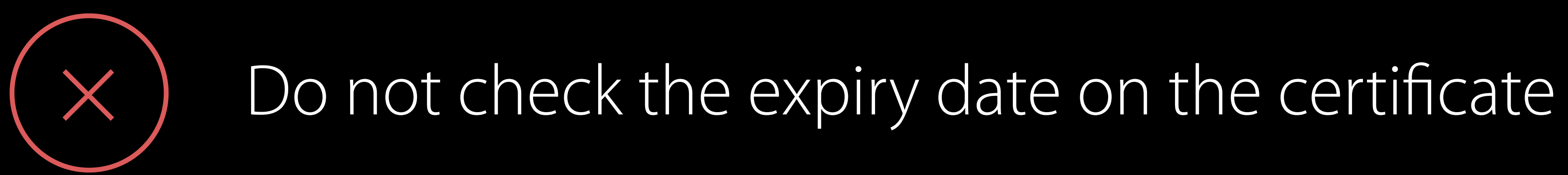

### Verification

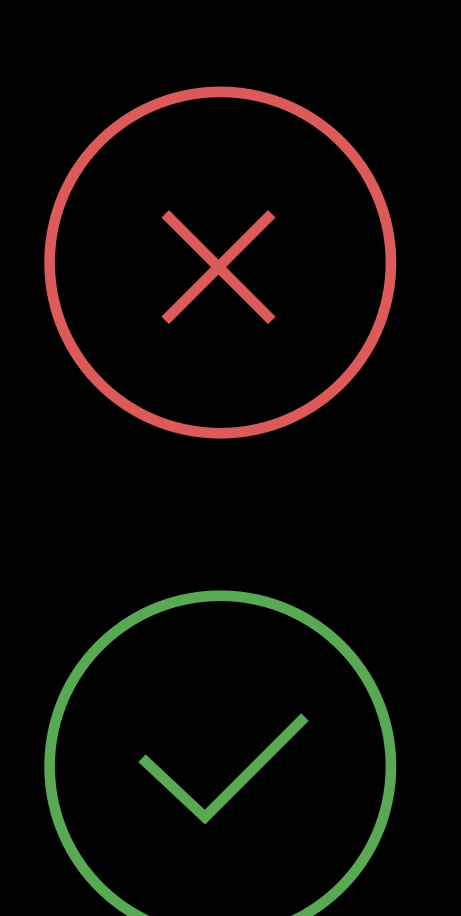

### Do not check the expiry date on the certificate

Do evaluate trust up to Root CA

### Receipt Payload

- 
- -
- 
- 
- 
- 

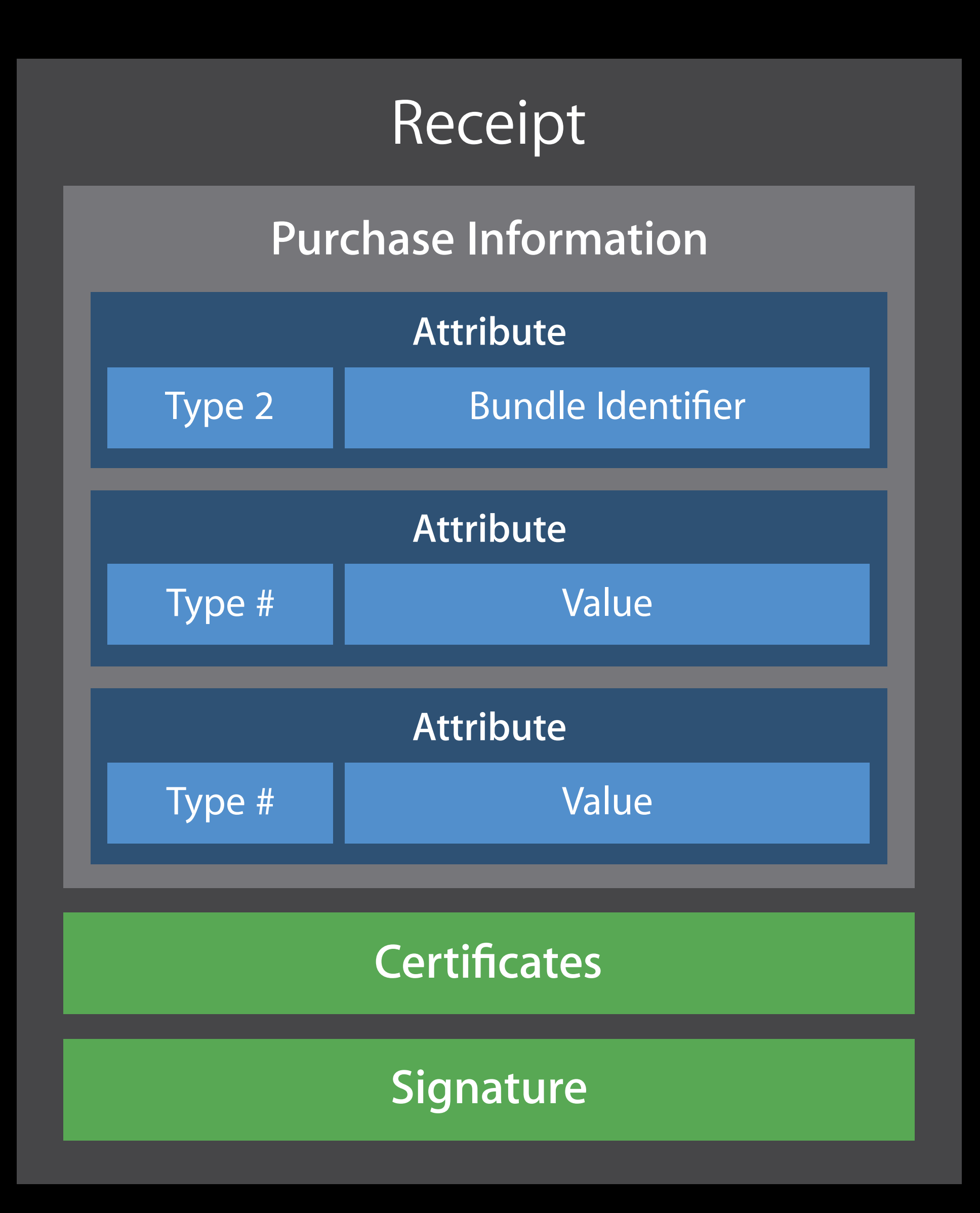

# Receipt Payload

Series of attributes

- Type
- Value
- (Version)

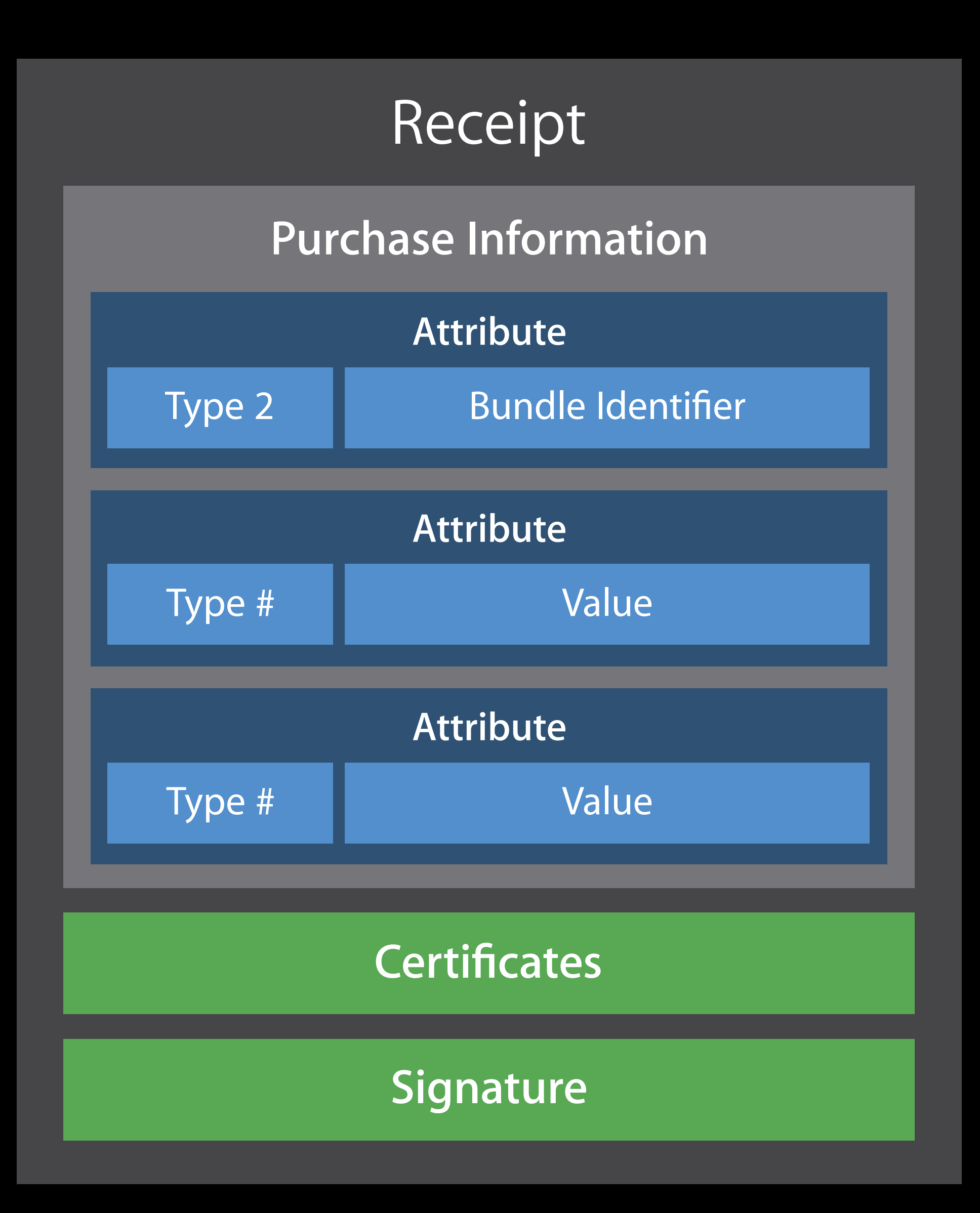

- 
- 
- 
- 
- 
- 
- 

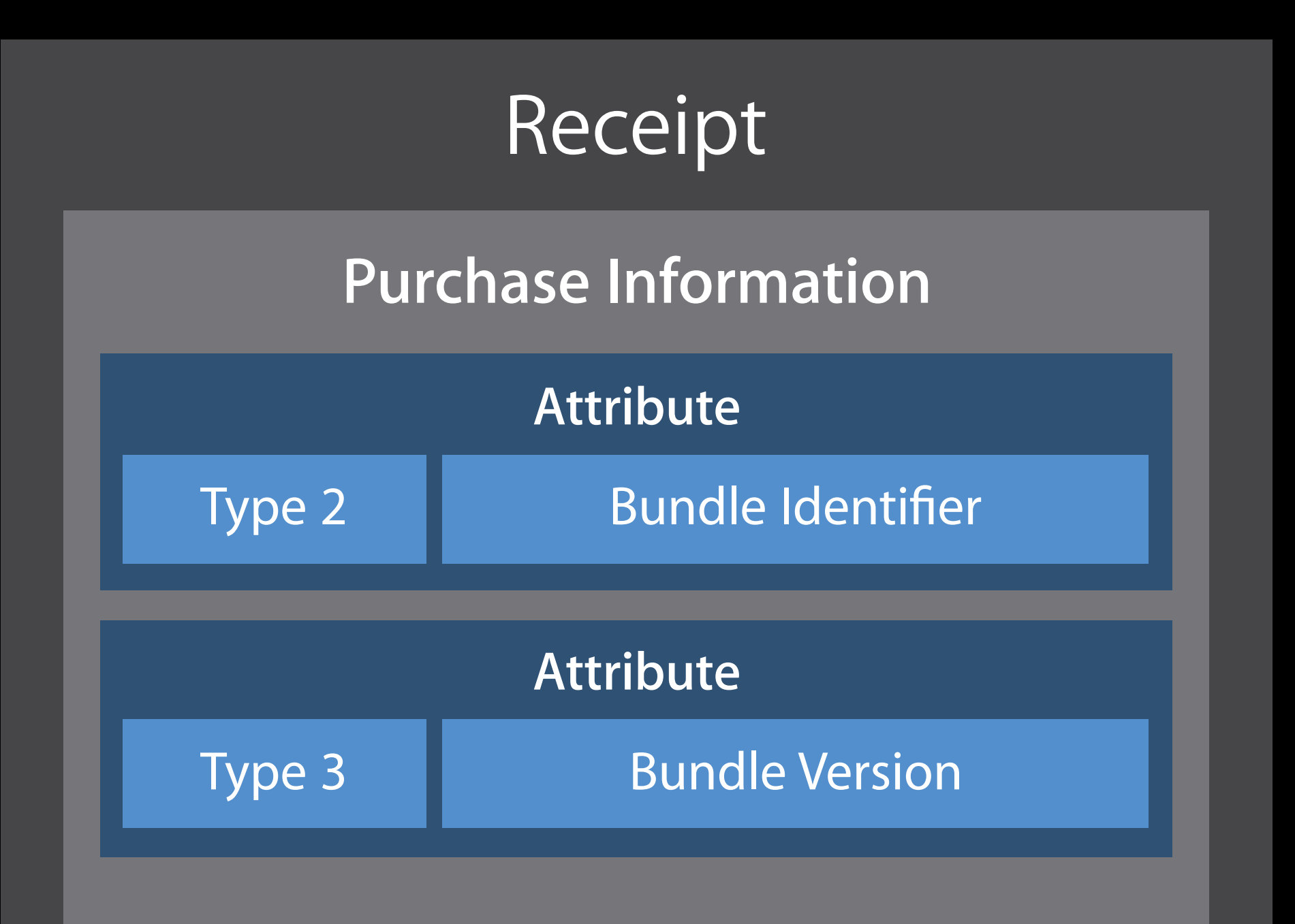

Check the Bundle Identifier

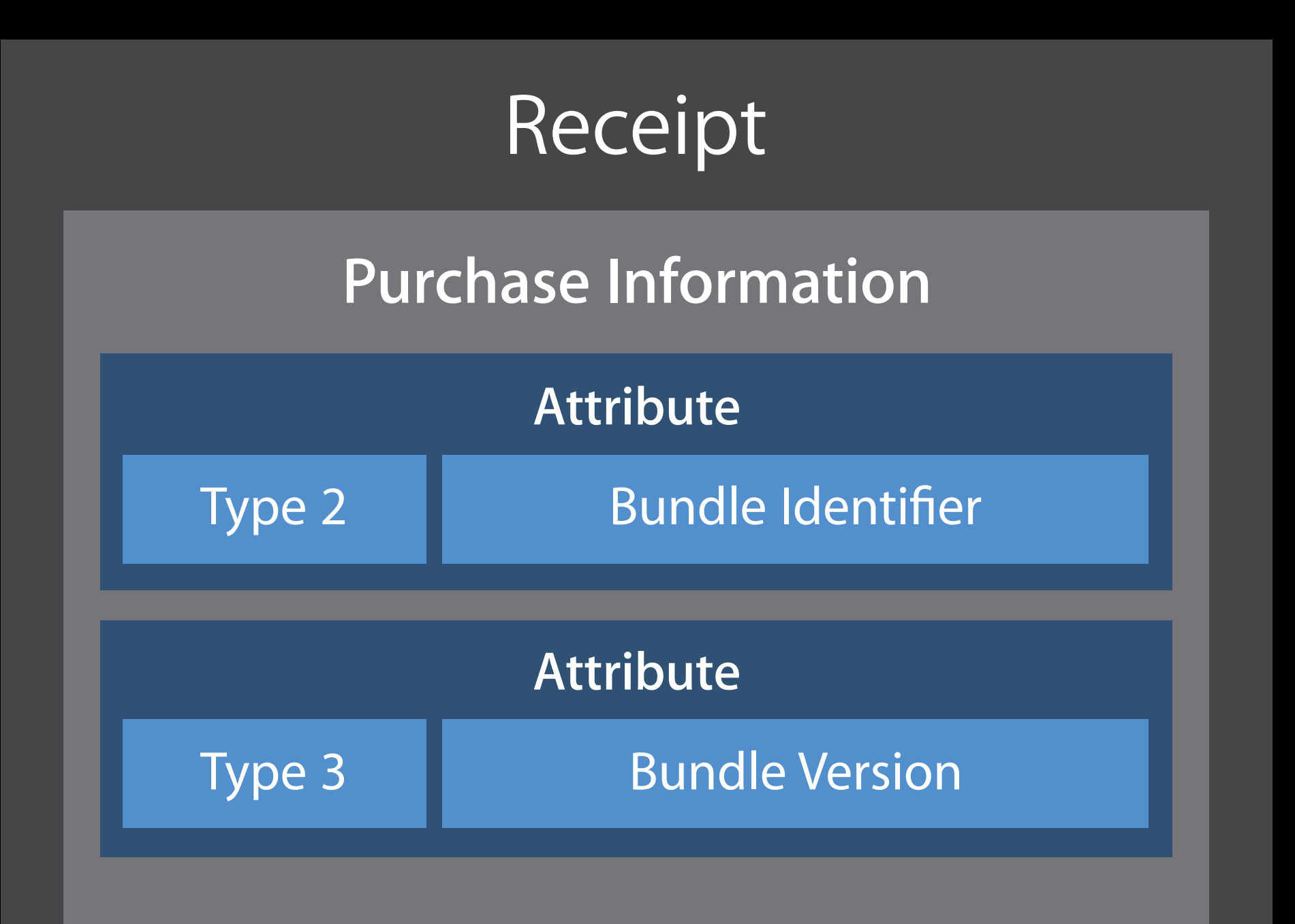

Check the Bundle Identifier Check the Bundle Version

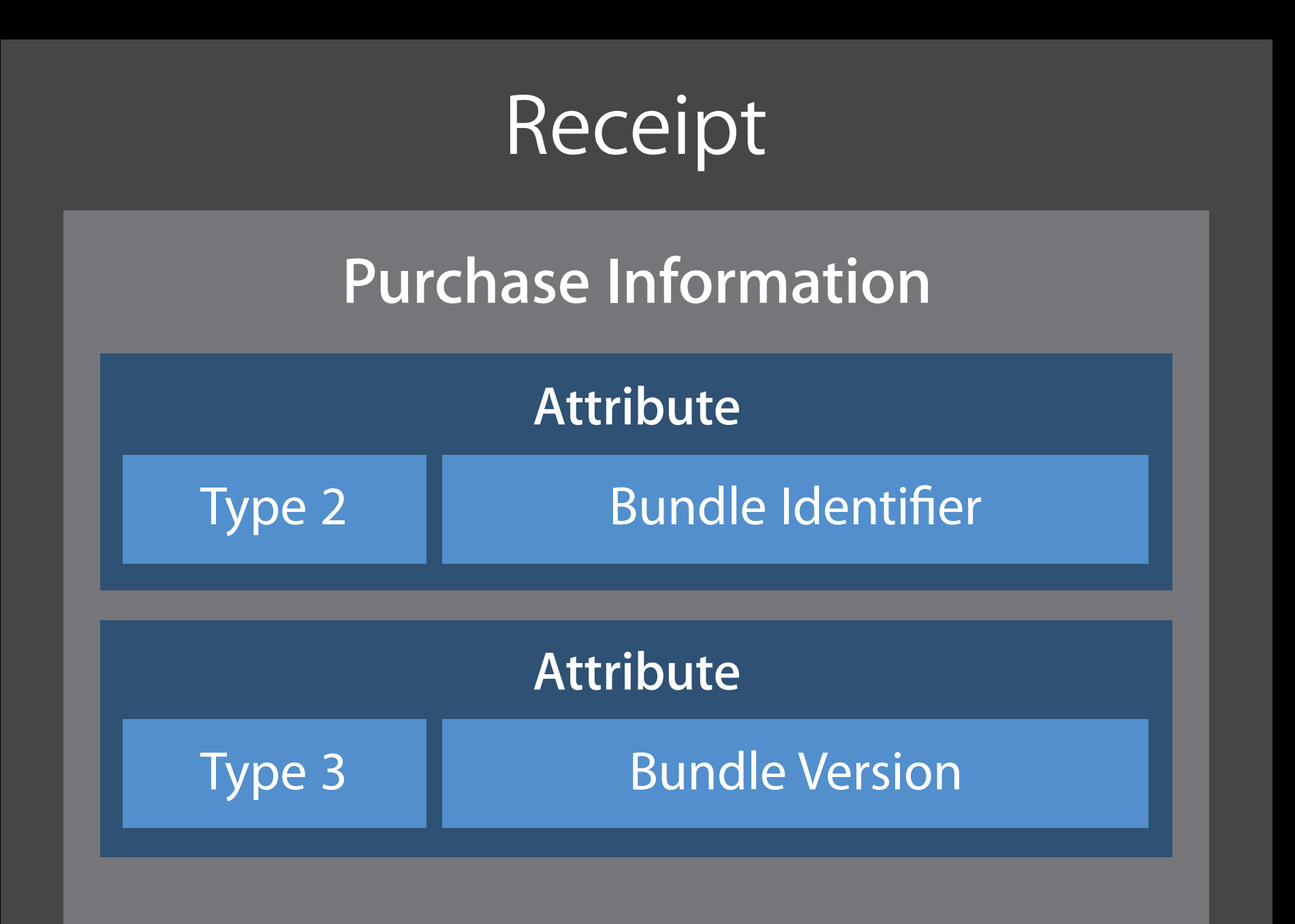

- Check the Bundle Identifier Check the Bundle Version
- 
- Use hardcoded values
- Not Info.plist values

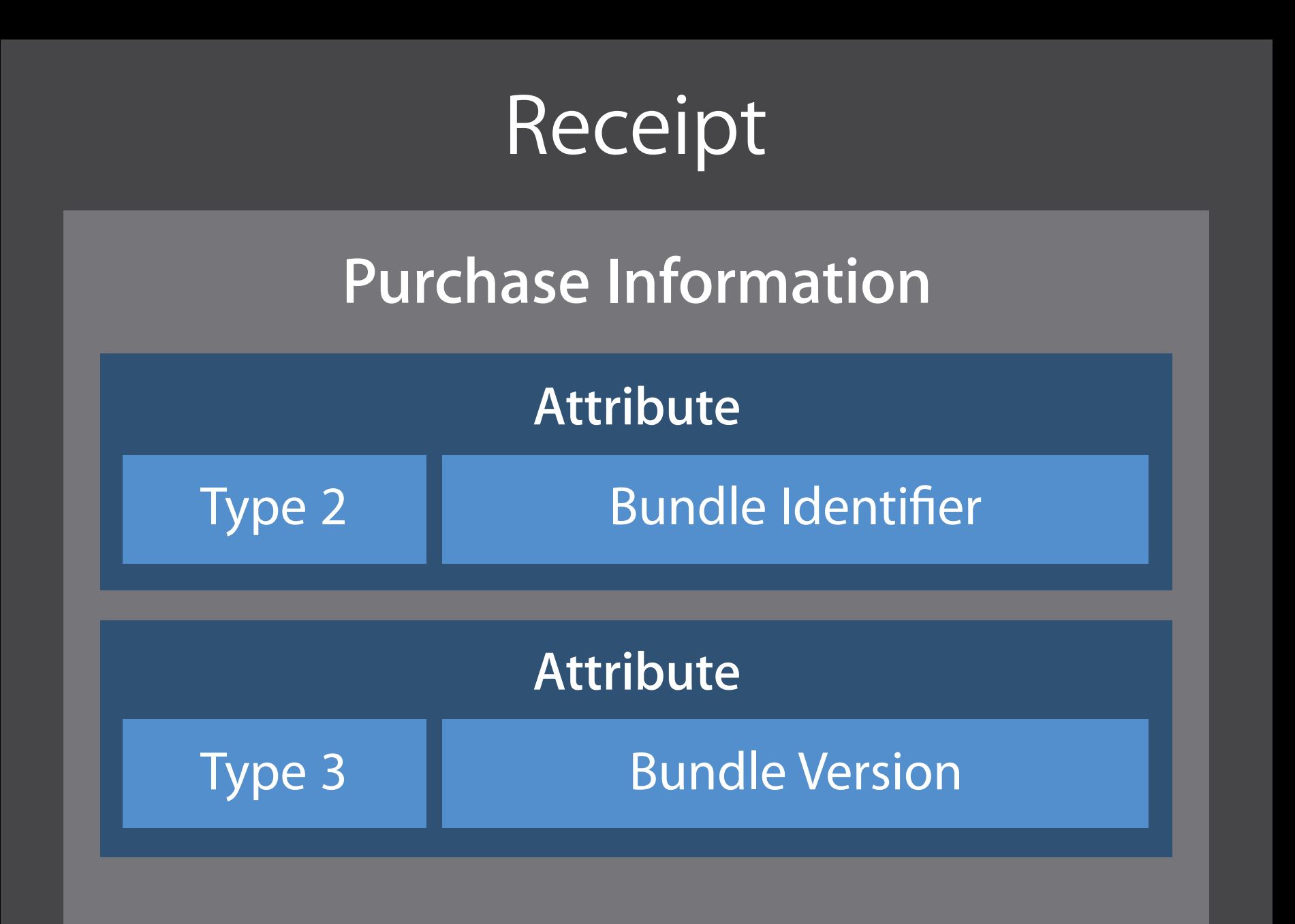

- 
- 
- 
- -
- 
- 
- -

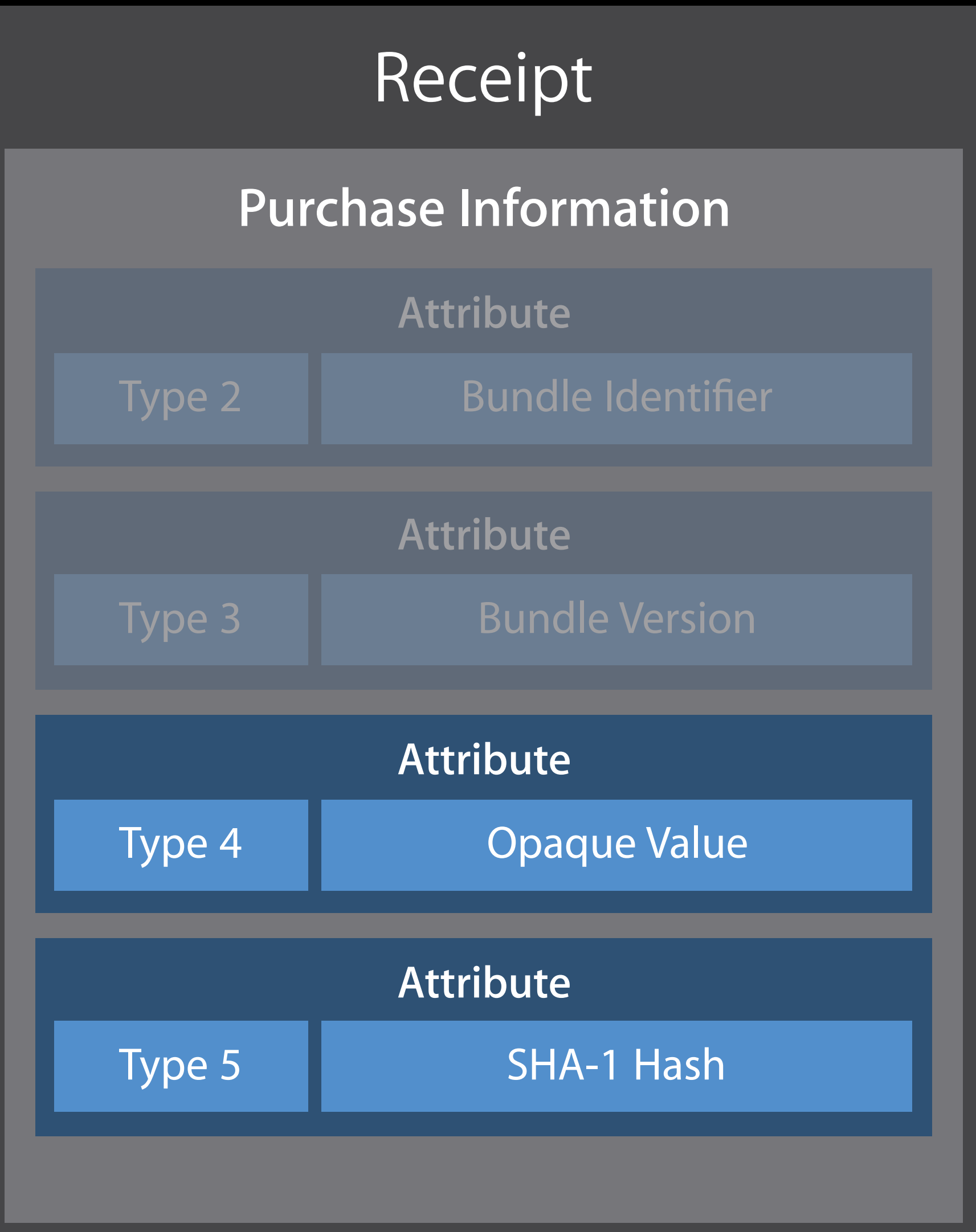

Attribute 5 is a SHA-1 hash of 3 key values

- Bundle ID
- Device Identifier
- Opaque Value

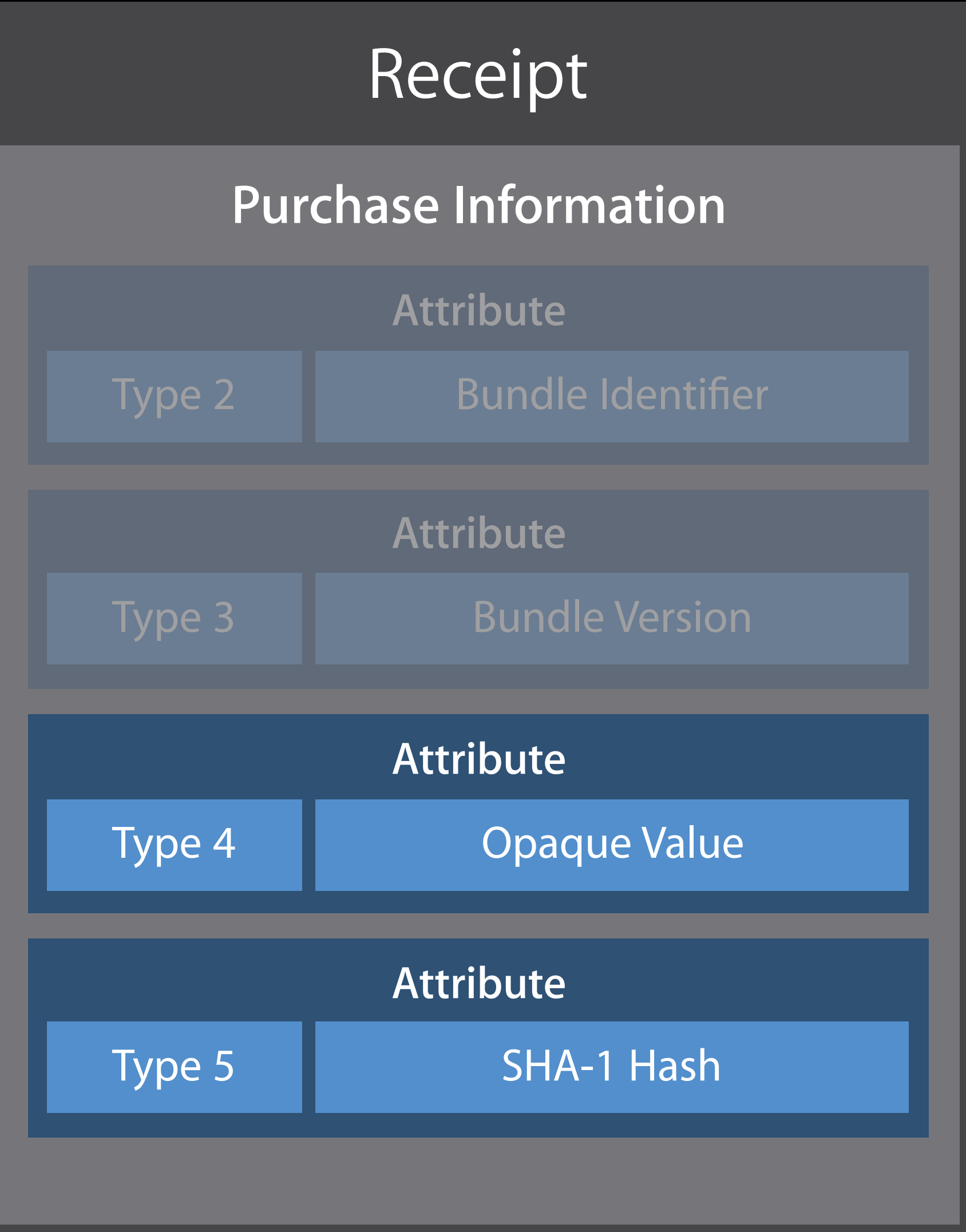

Attribute 5 is a SHA-1 hash of 3 key values

The App Store knows these at time of purchase

- Bundle ID
- Device Identifier
- Opaque Value

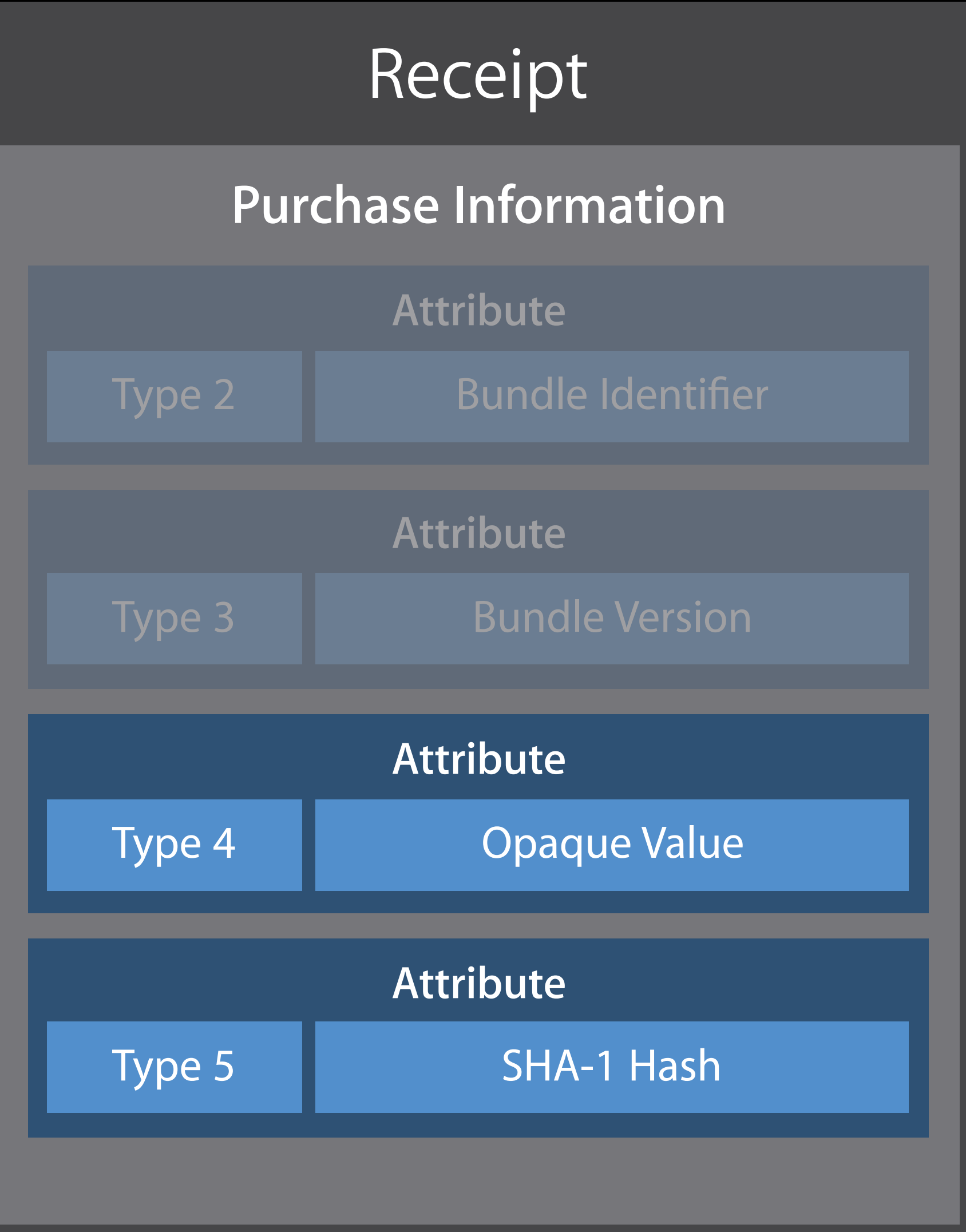

Attribute 5 is a SHA-1 hash of 3 key values

- Bundle ID
- Device Identifier
- Opaque Value

The App Store knows these at time of purchase

Your app knows them at time of verification

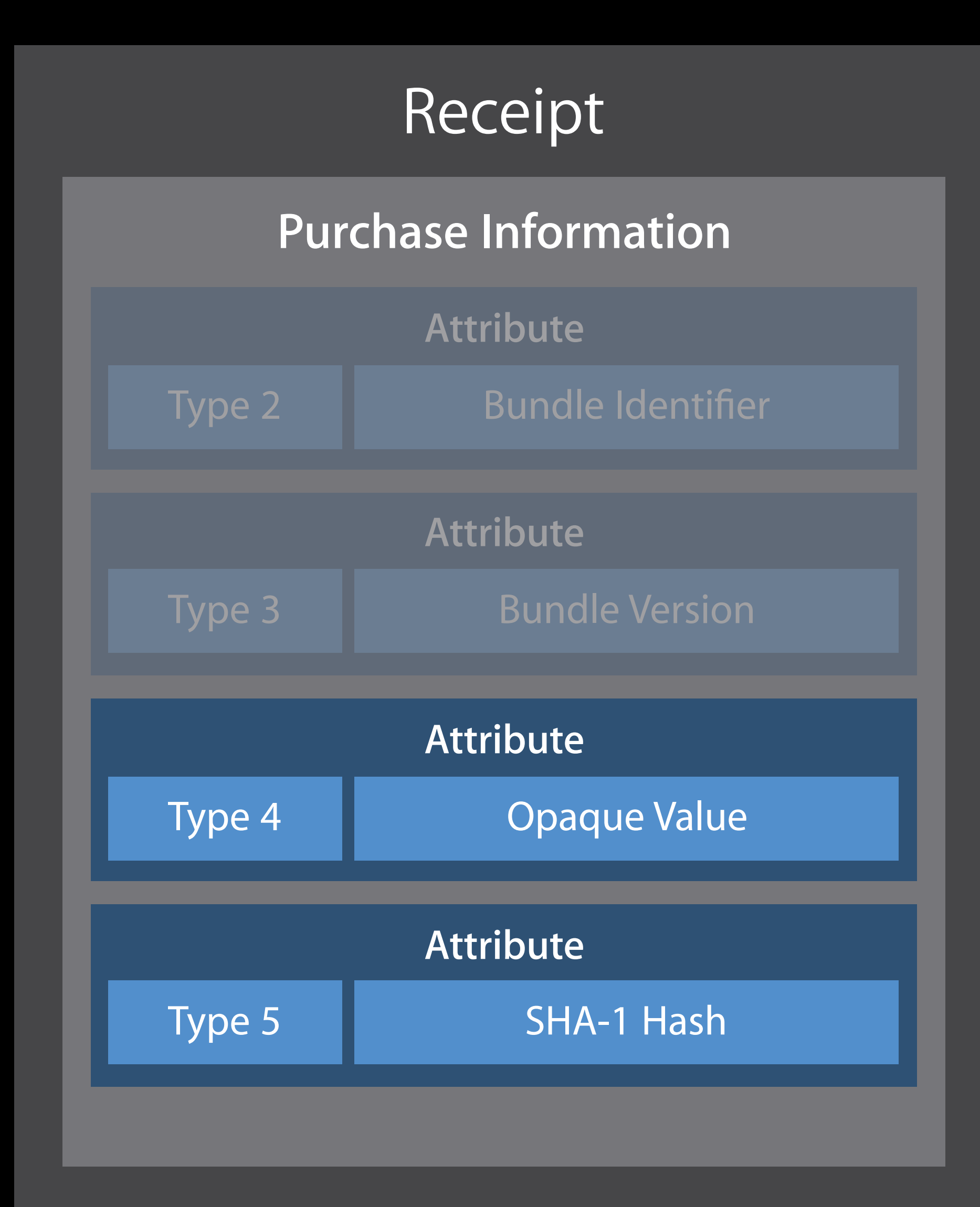
### Verify Device

Attribute 5 is a SHA-1 hash of 3 key values

The App Store knows these at time of purchase

Your app knows them at time of verification

- Bundle ID
- Device Identifier
- Opaque Value

Unique to your app on this device

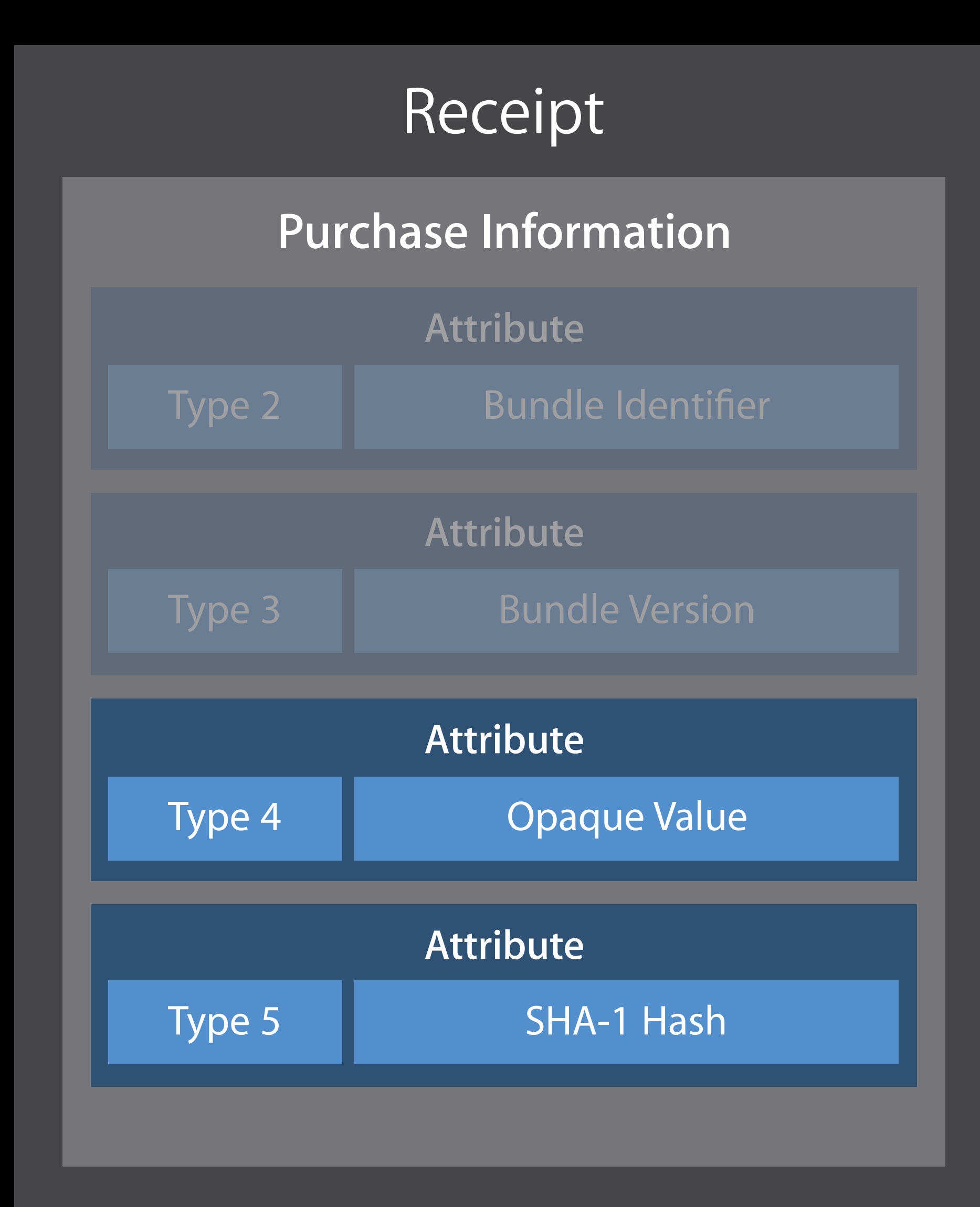

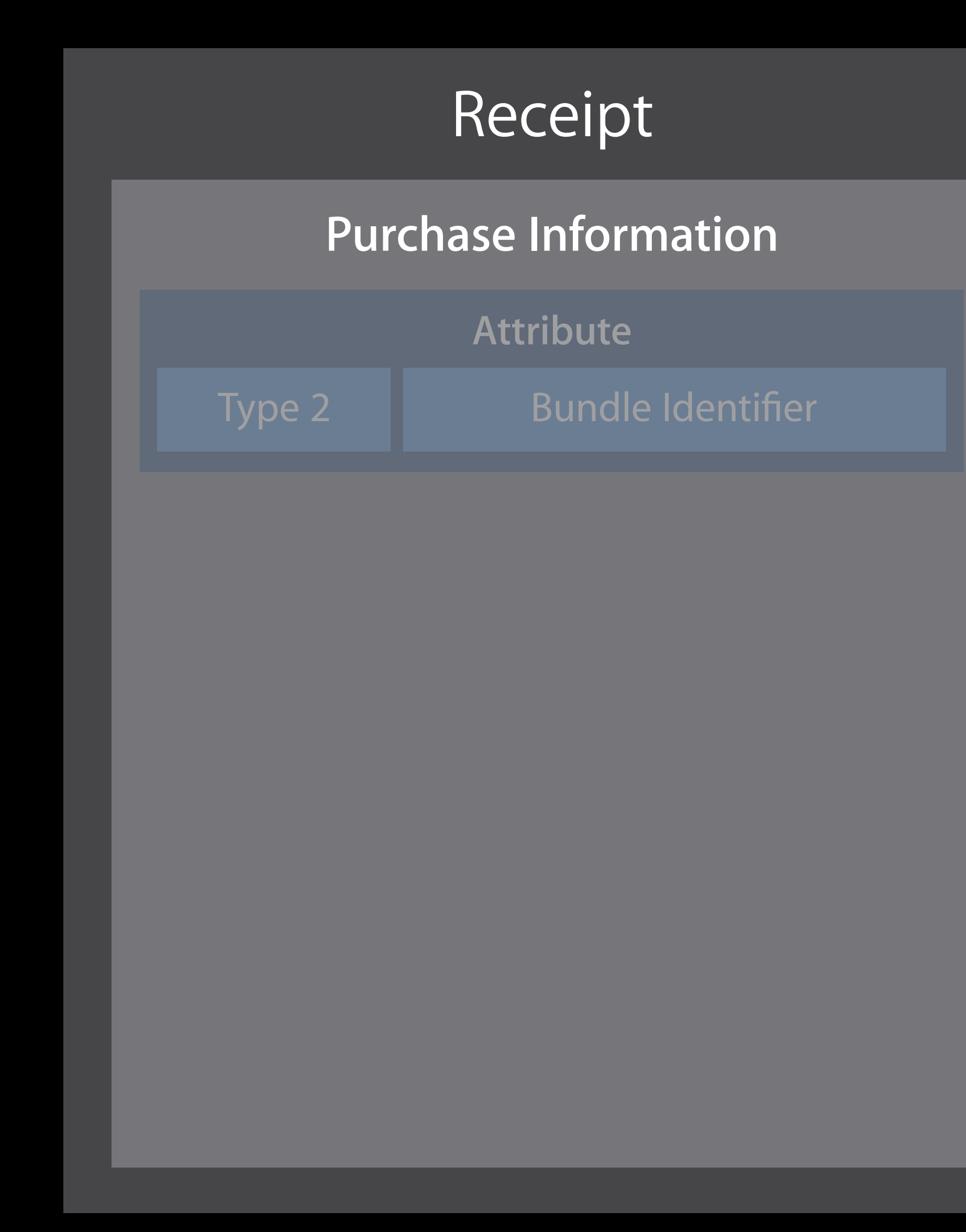

- -
	-
	-

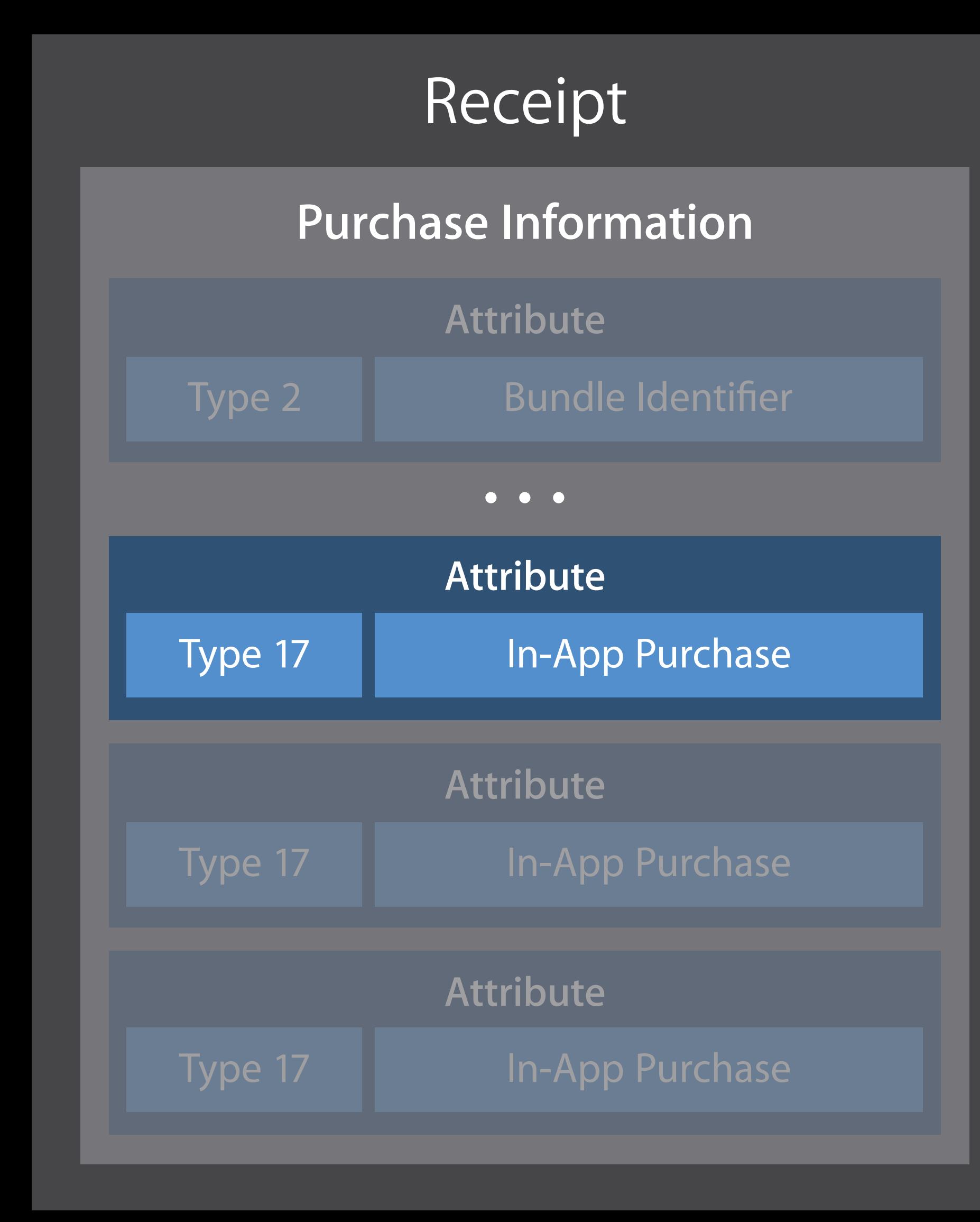

- -
	-
	-

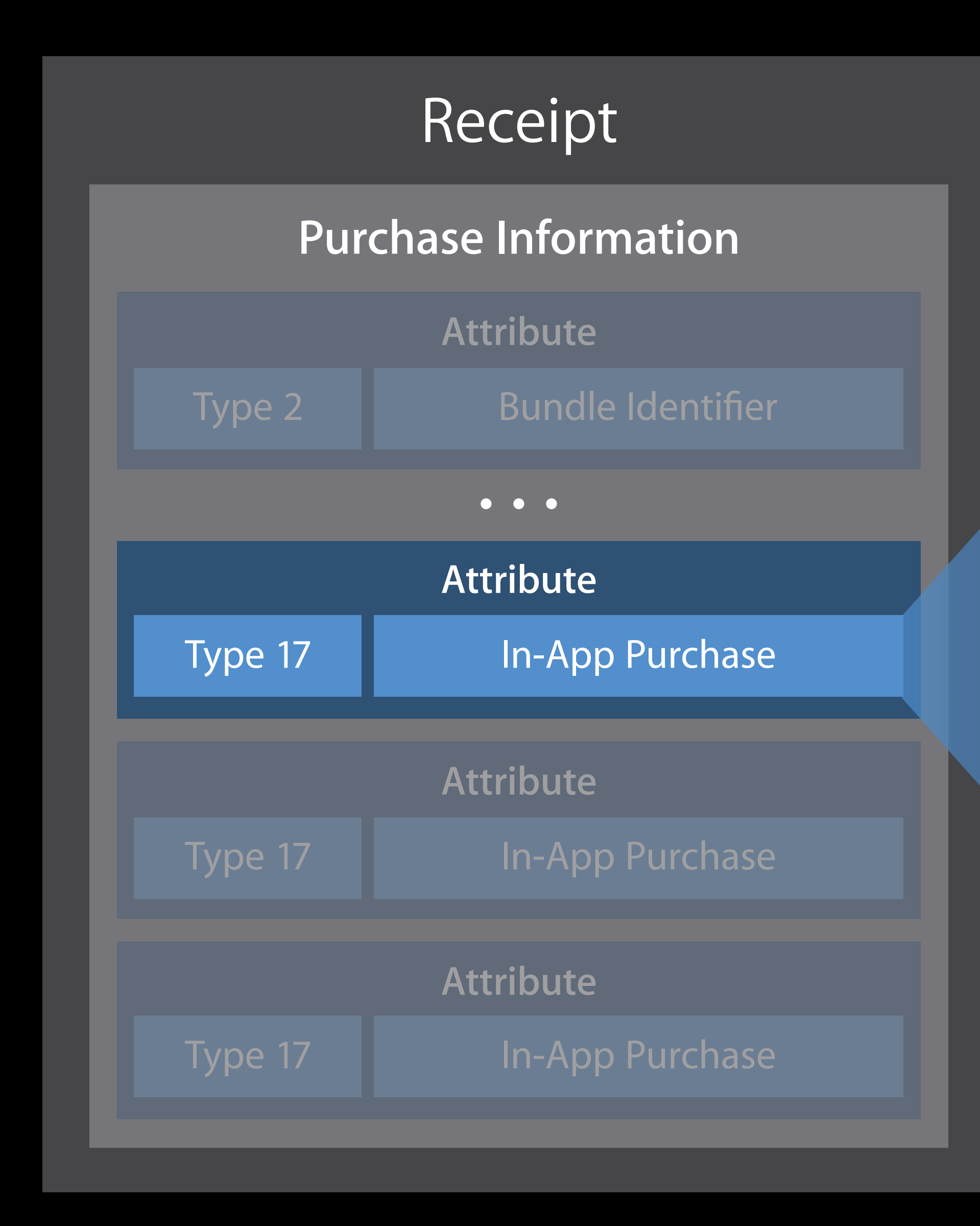

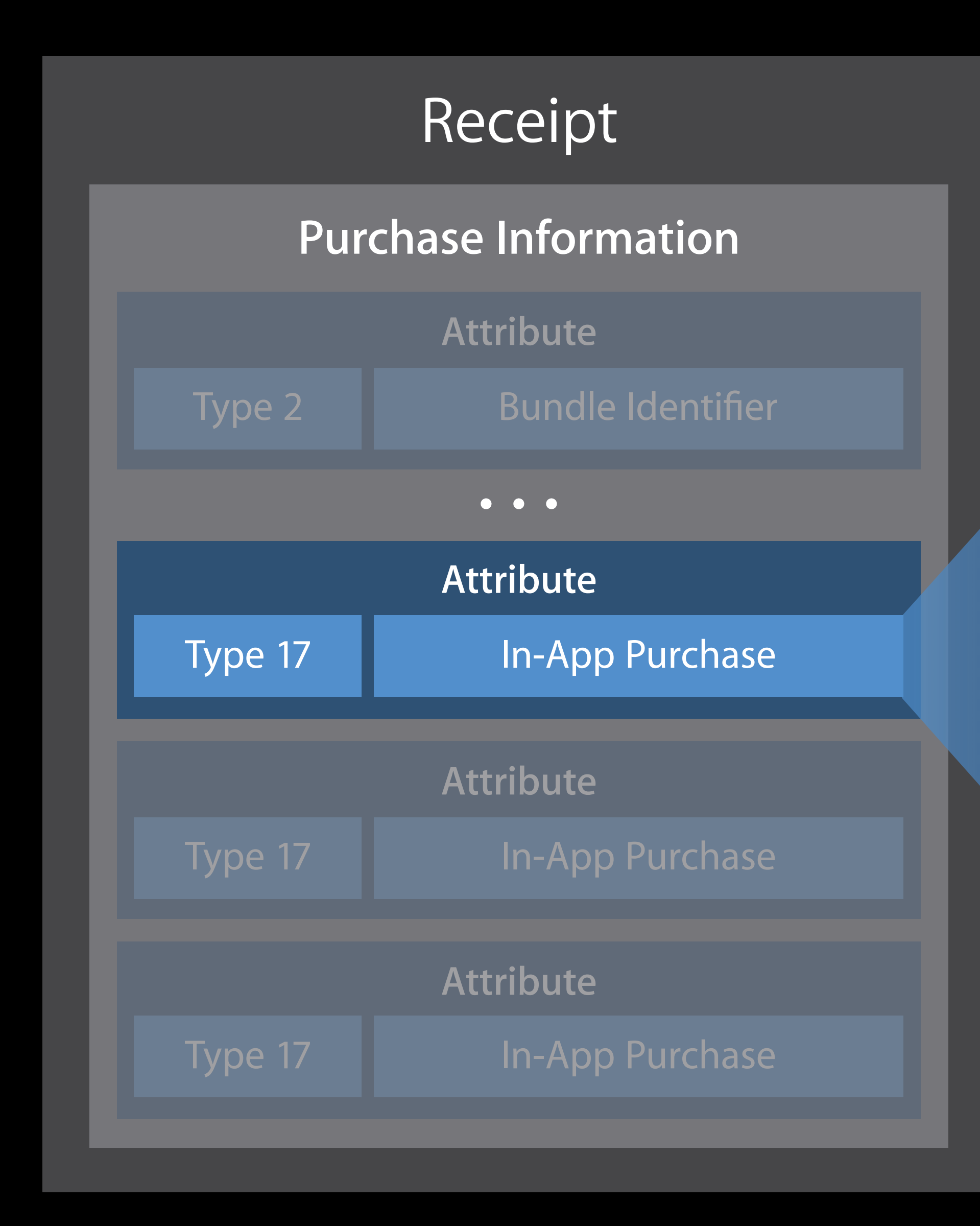

#### **In-App Purchase Receipt**

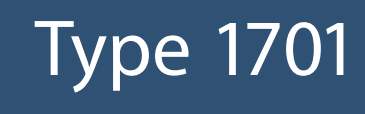

#### Quantity

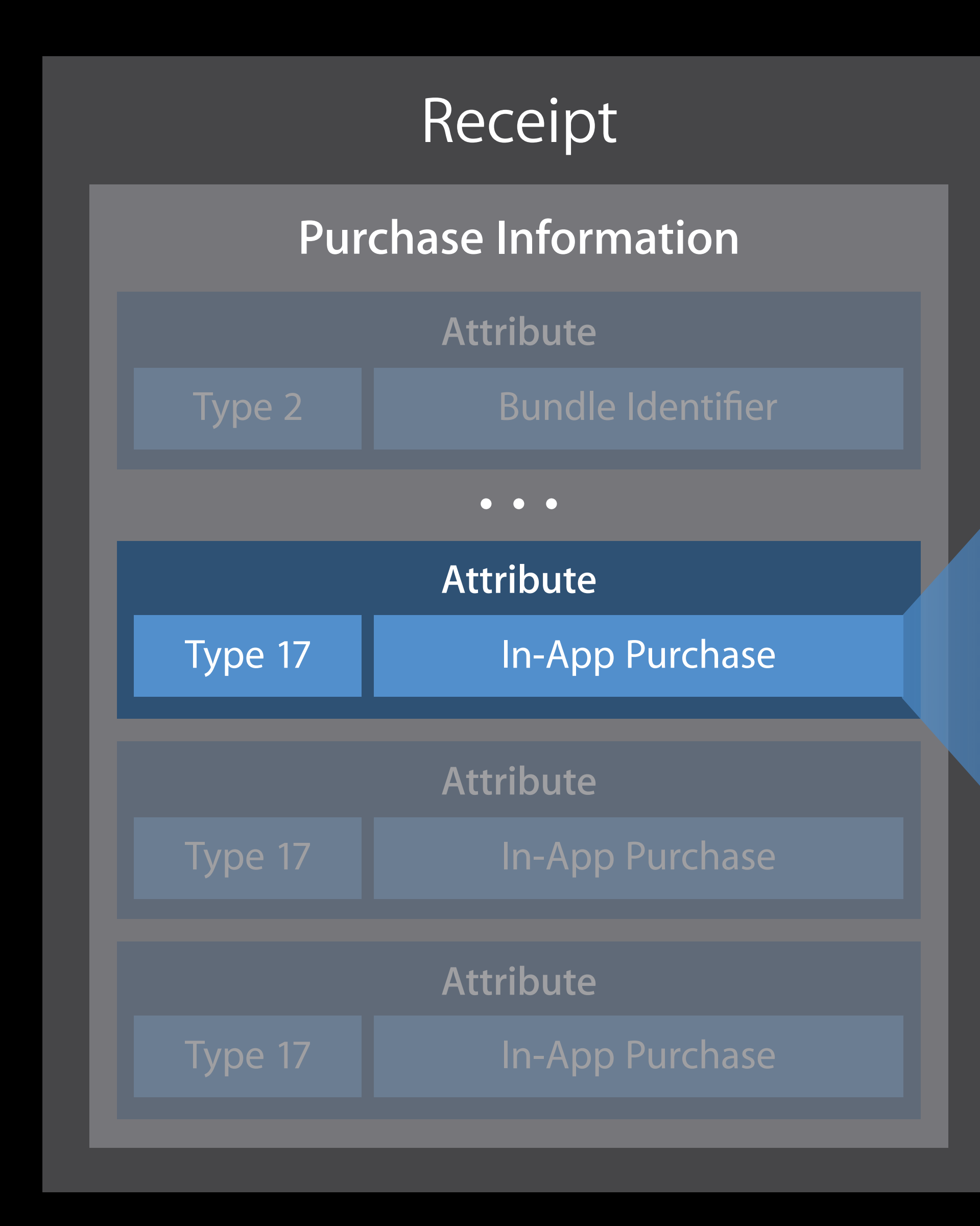

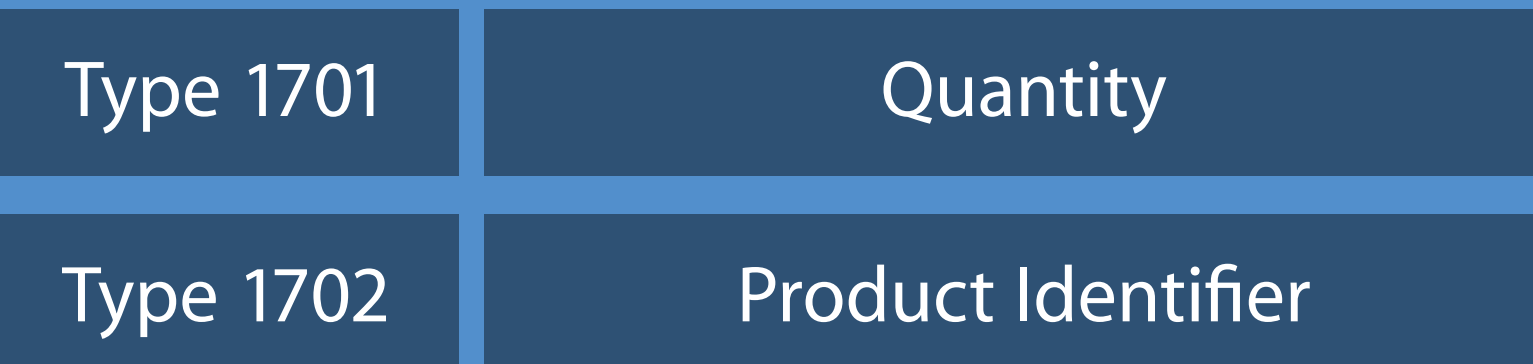

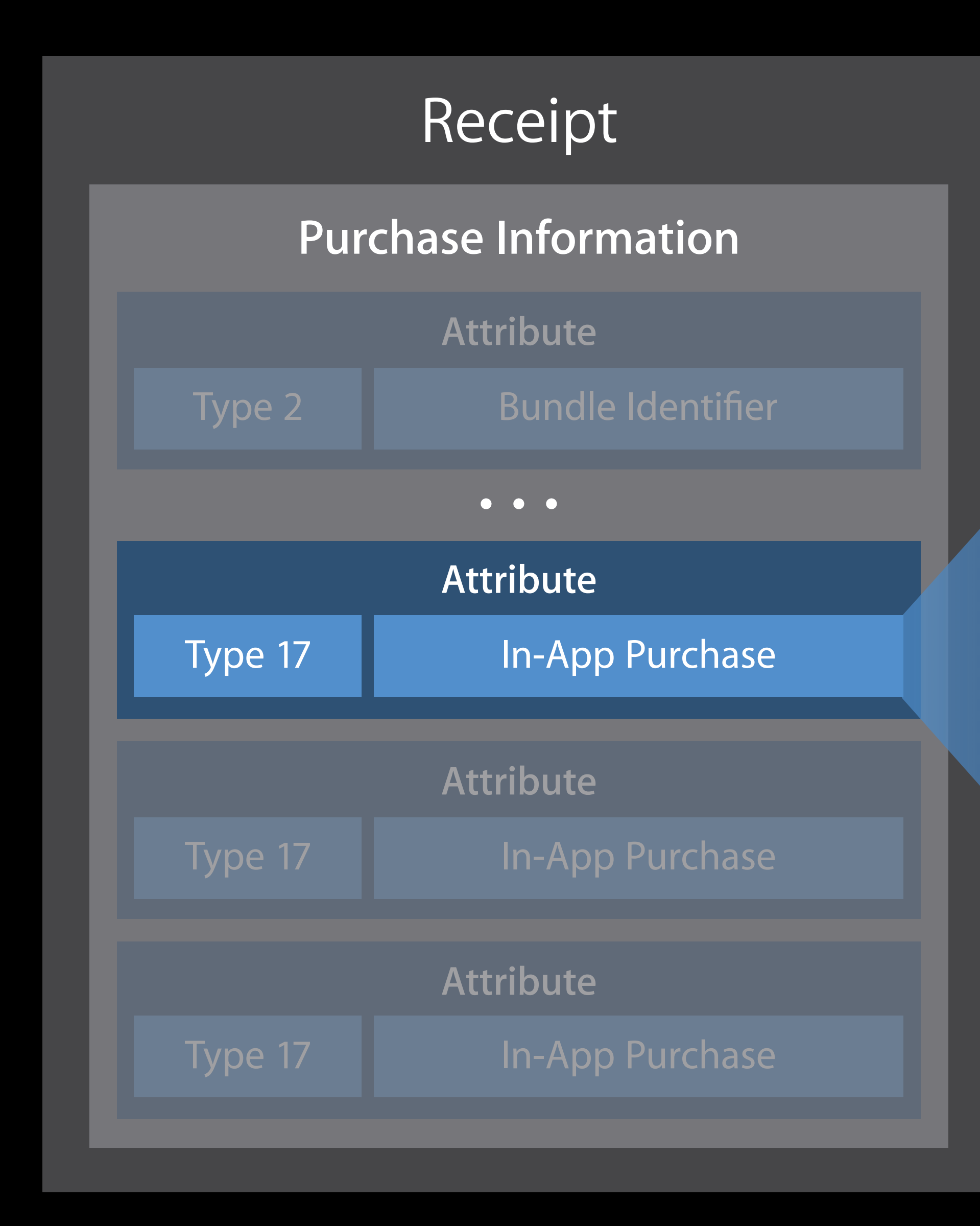

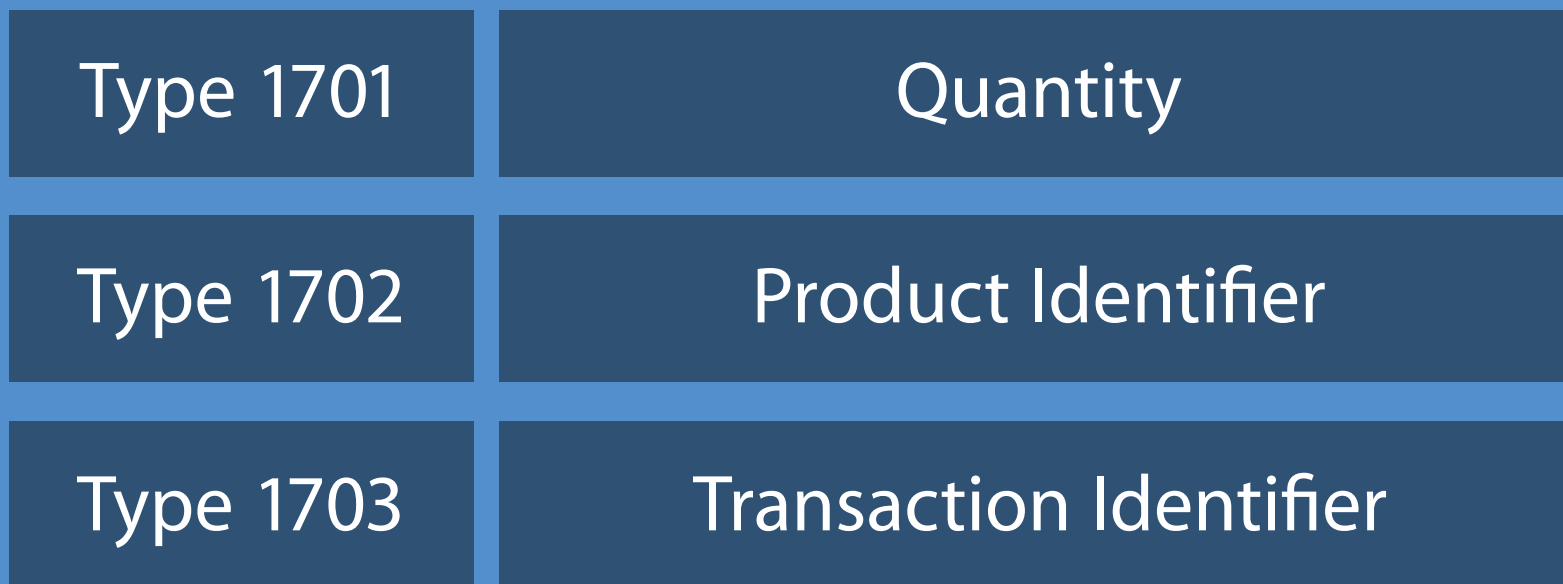

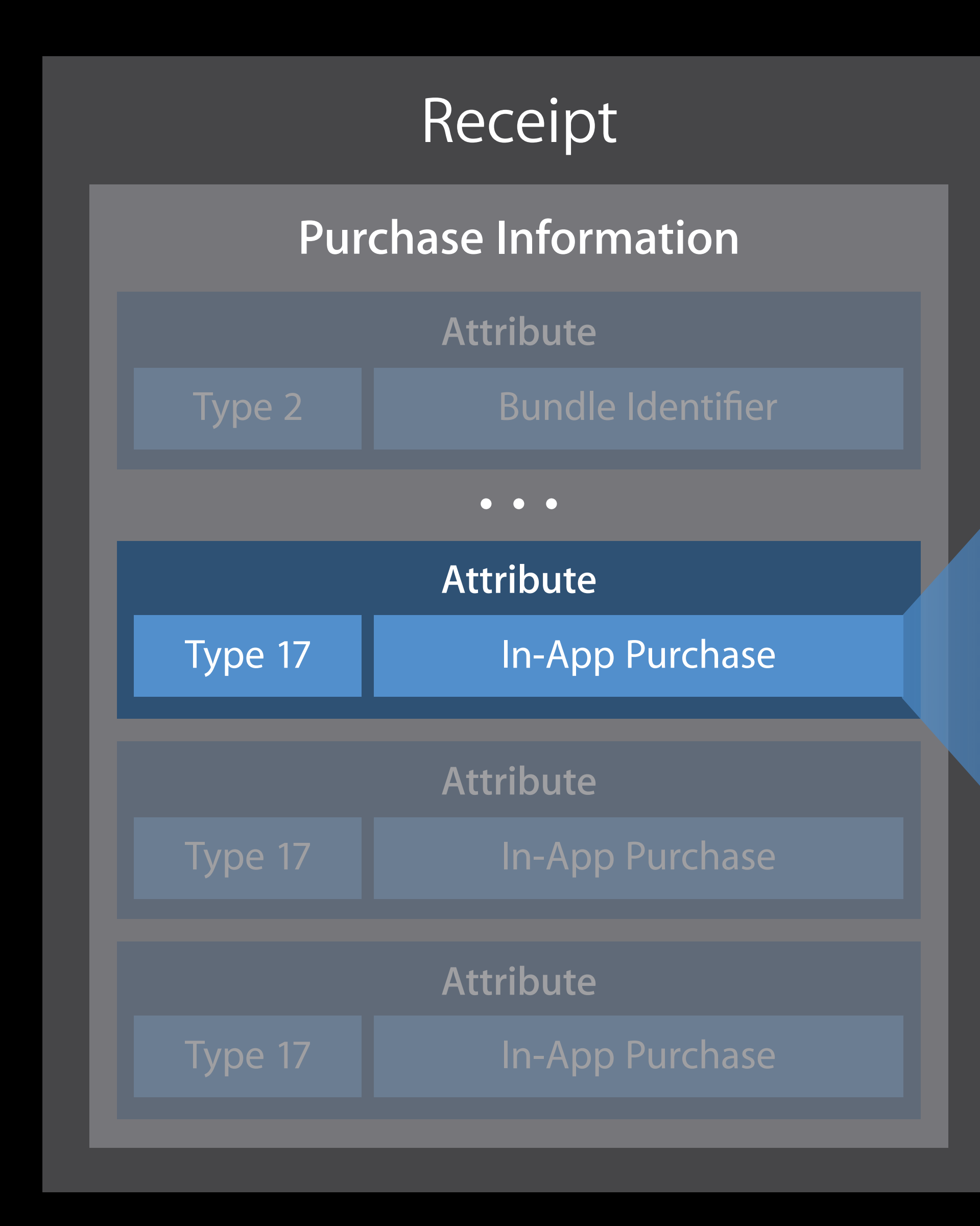

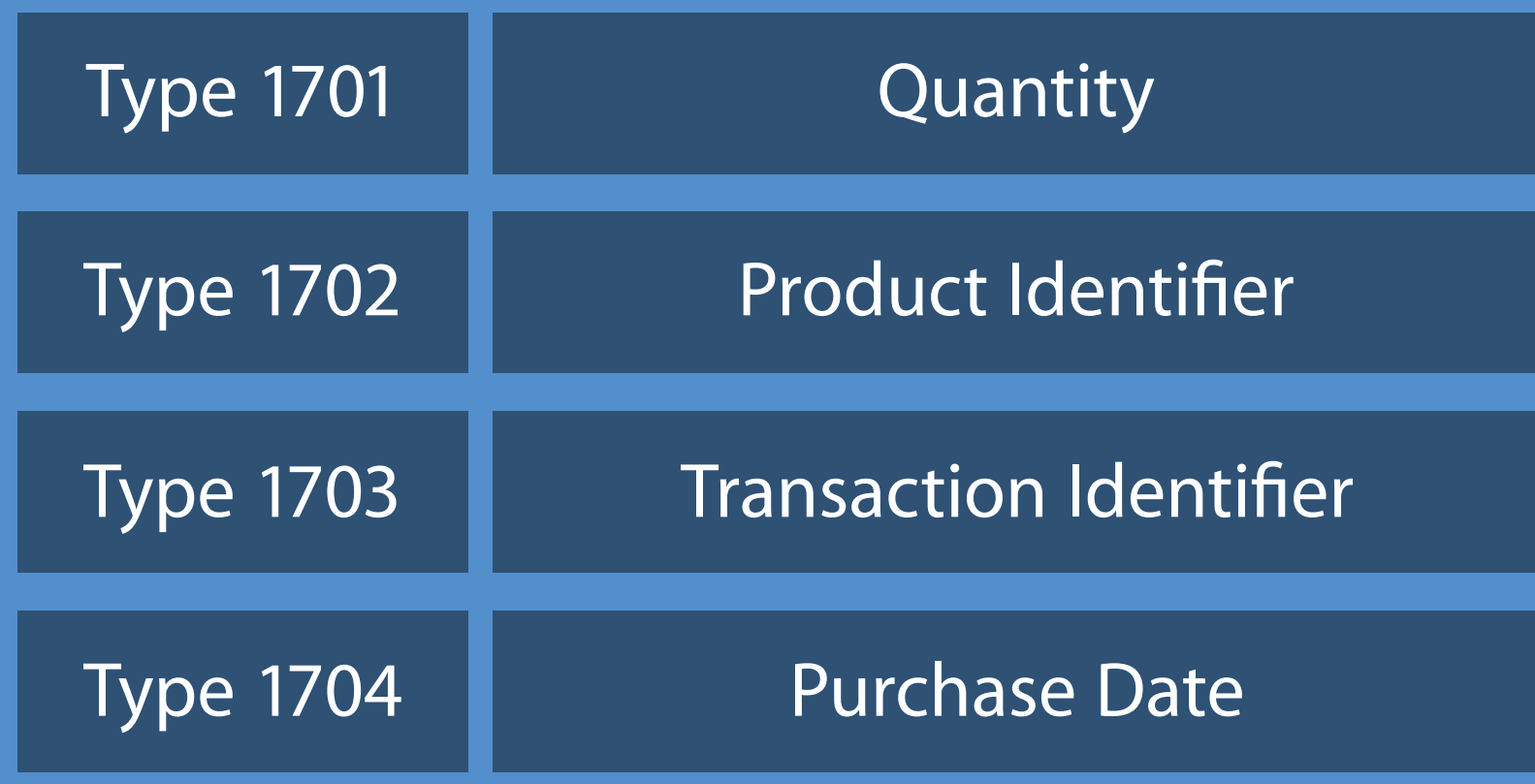

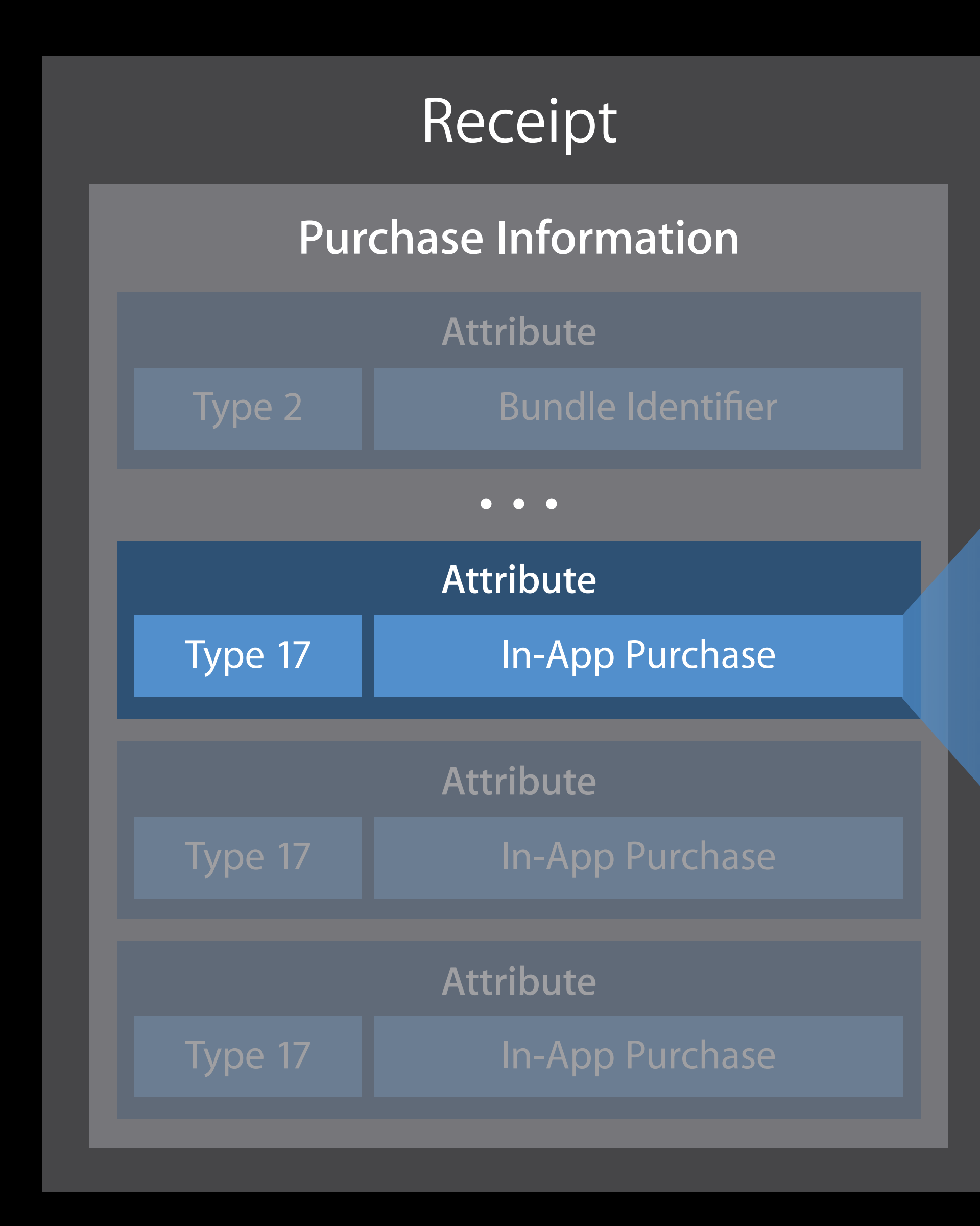

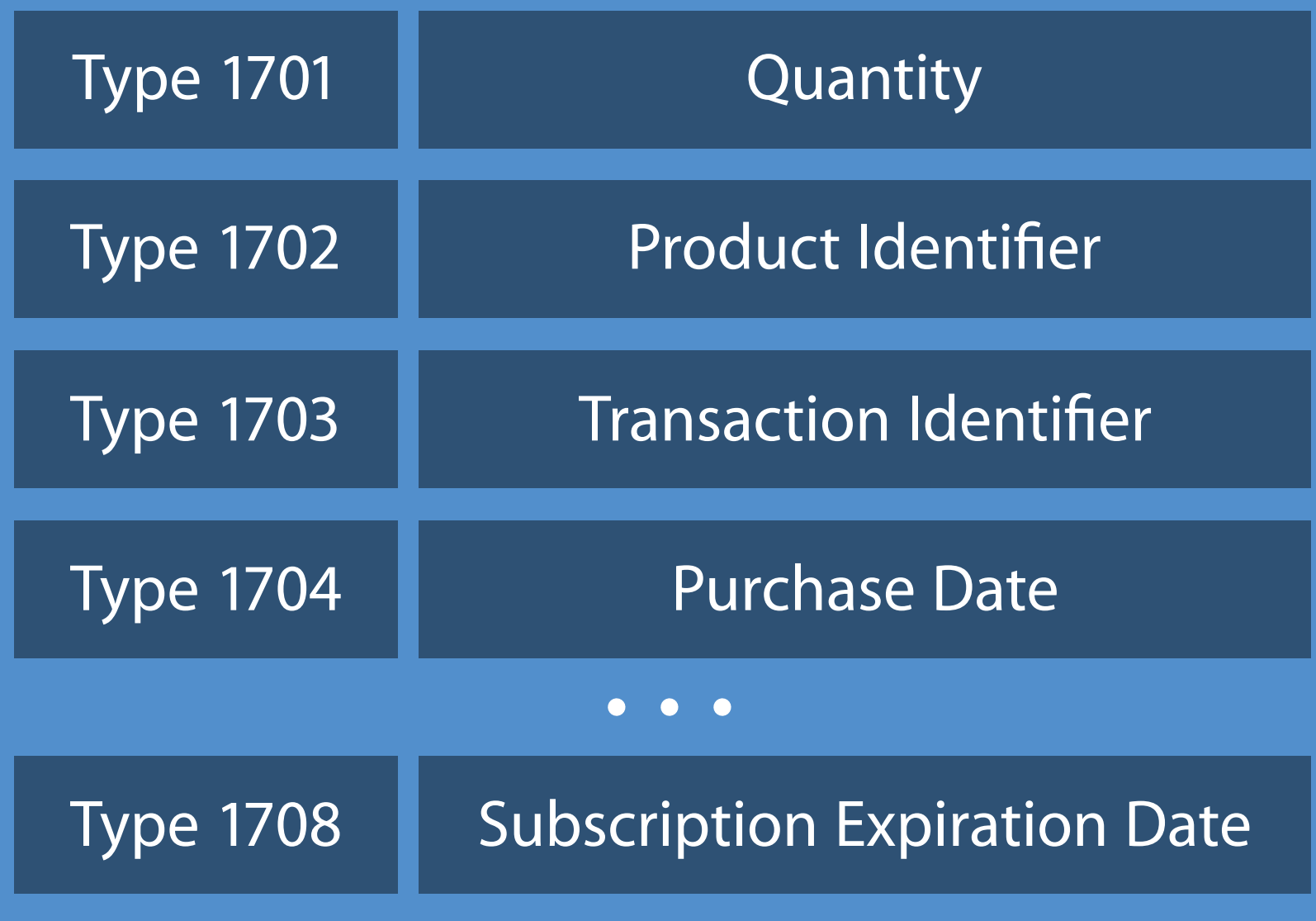

#### Switching to Subscriptions

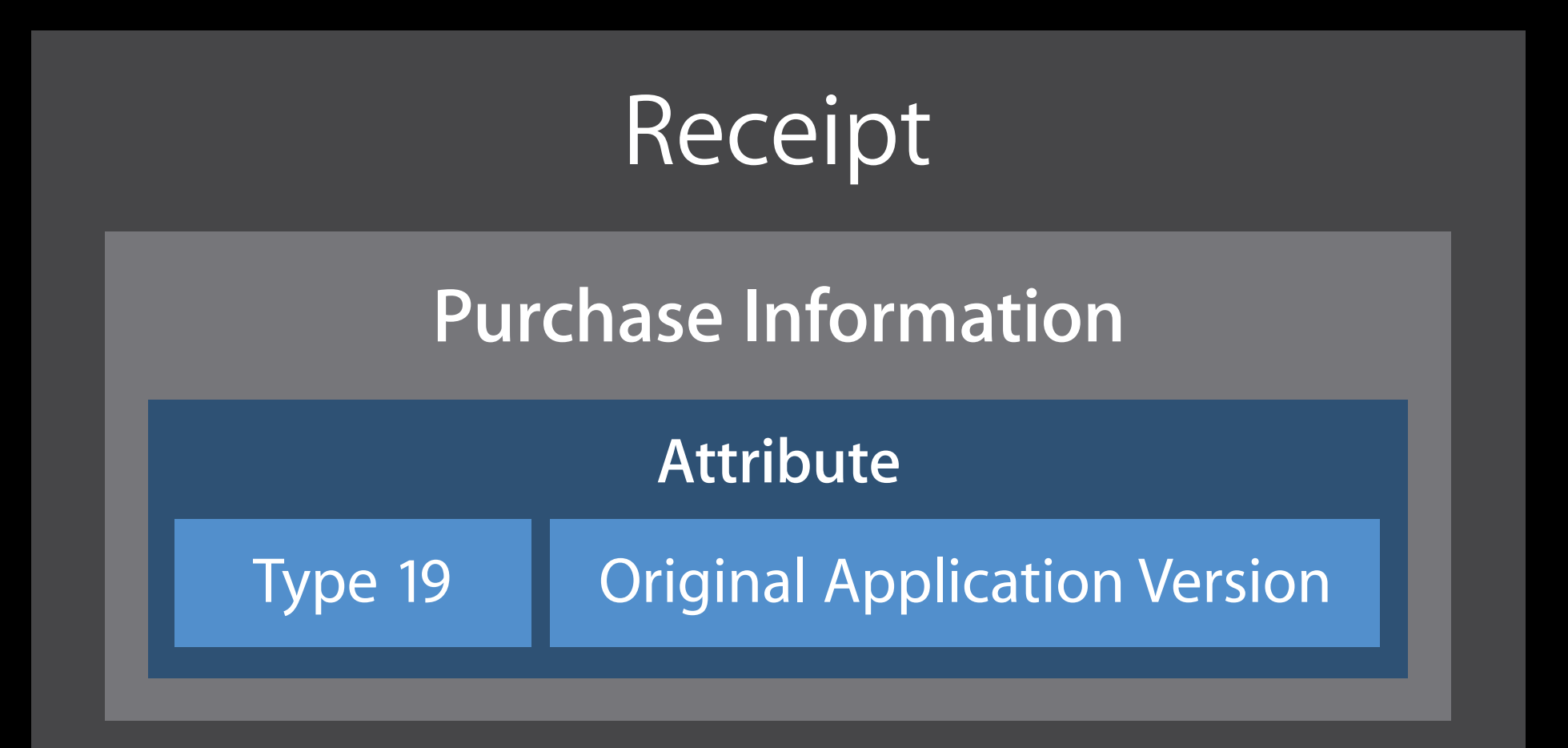

Original application version in the receipt

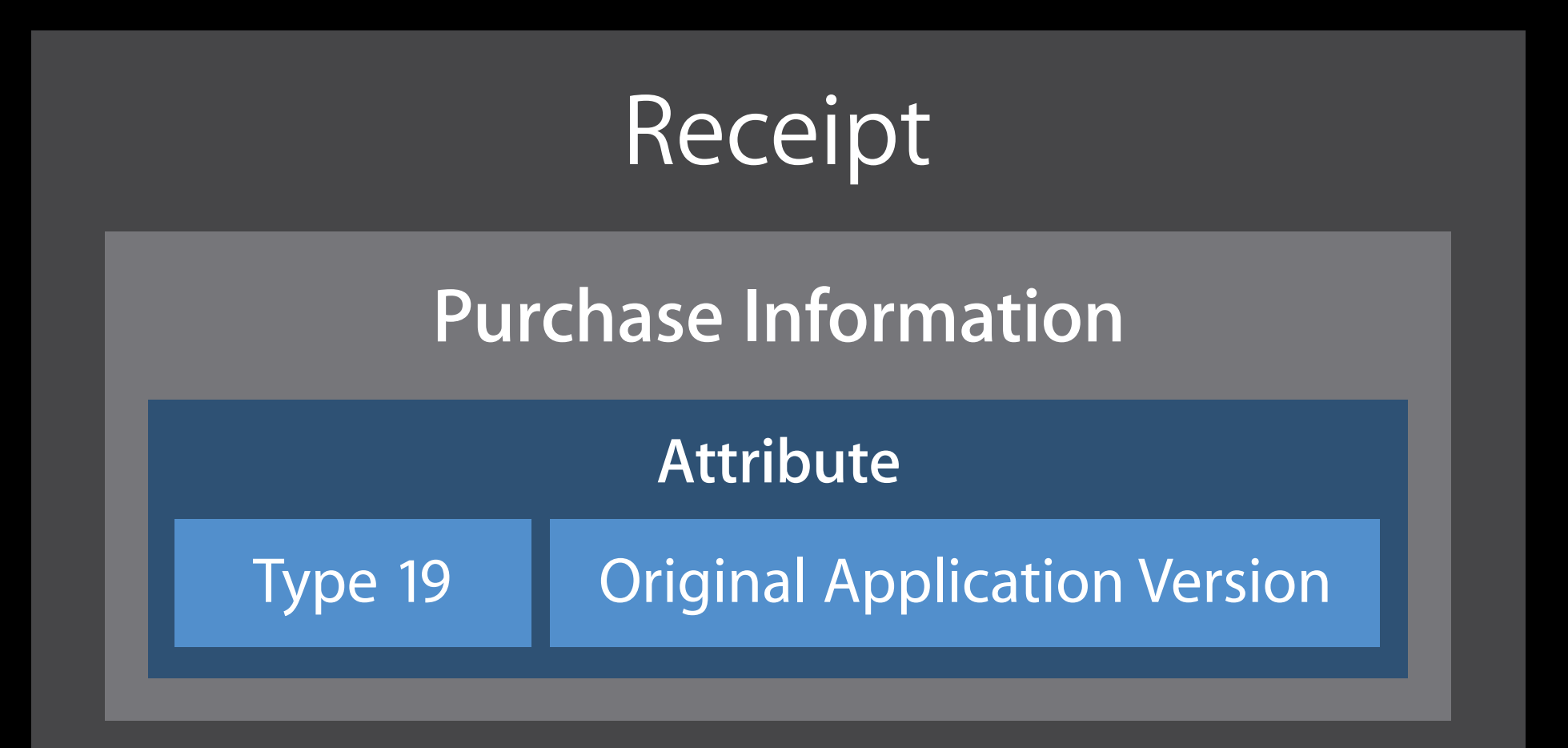

# Switching to Subscriptions

Original application version in the receipt Know whether to treat the app as the paid version, or the subscription version

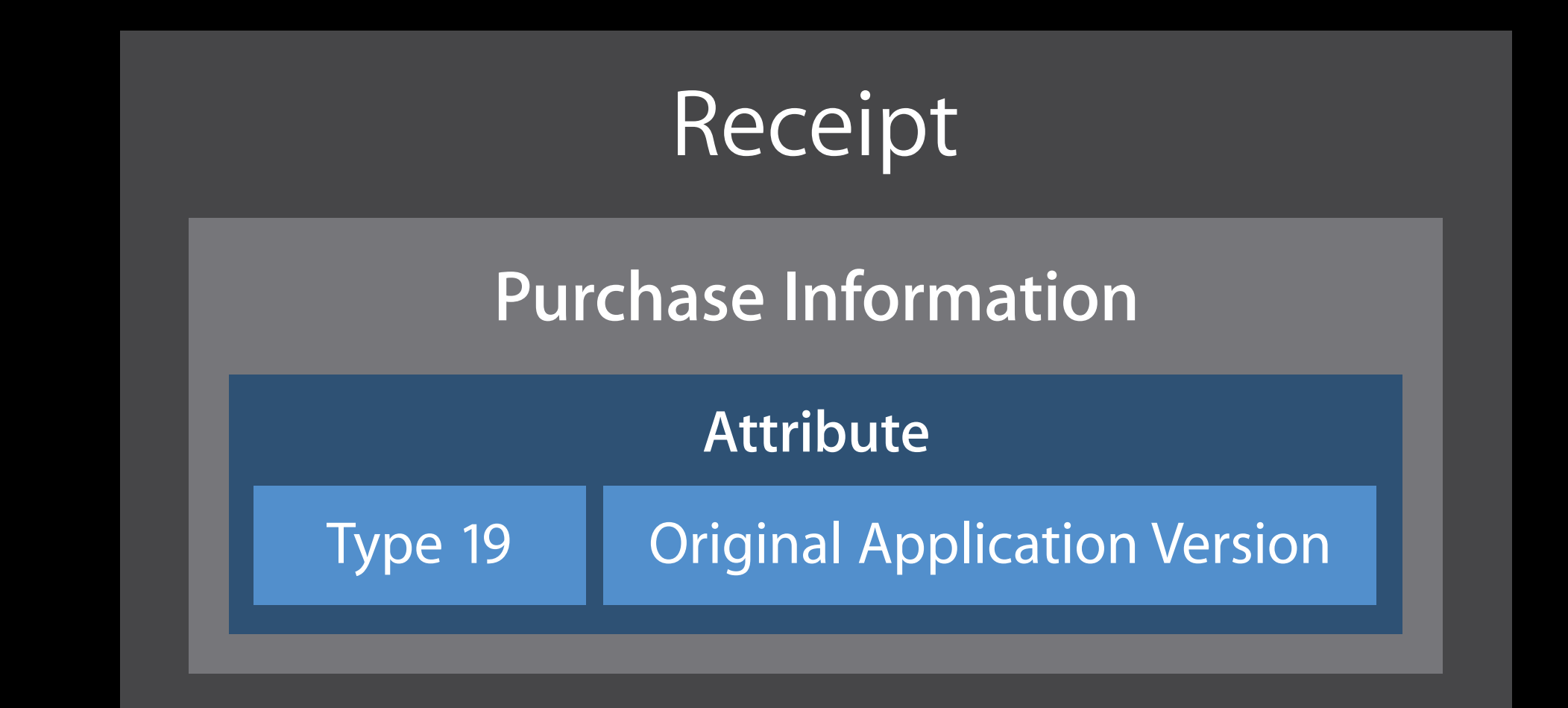

# Switching to Subscriptions

# Transaction Lifecycle

- 
- 
- 
- 
- 
- 
- 
- 

# Transaction Lifecycle

Consumable and non-renewing subscriptions

- Will only appear once
- In the receipt issued at time of purchase
- Will not be present in subsequent receipts issued

# Transaction Lifecycle

Consumable and non-renewing subscriptions

- Will only appear once
- In the receipt issued at time of purchase
- Will not be present in subsequent receipts issued

- Always in the receipt
- Can be restored via StoreKit API

Non-consumable and auto-renewable subscriptions

- 
- 
- 
- 
- 
- 
- 
- -

If the receipt doesn't exist or is invalid, Refresh the receipt using StoreKit

If the receipt doesn't exist or is invalid, Refresh the receipt using StoreKit Receipt refresh will require network

If the receipt doesn't exist or is invalid, Refresh the receipt using StoreKit Receipt refresh will require network Store sign-in will be required

If the receipt doesn't exist or is invalid, Refresh the receipt using StoreKit Receipt refresh will require network Store sign-in will be required Avoid continuous loop of validate-and-refresh

If the receipt doesn't exist or is invalid, Refresh the receipt using StoreKit Receipt refresh will require network Store sign-in will be required Avoid continuous loop of validate-and-refresh

let request = SKReceiptRefreshRequest() request.delegate = self; request.start()

If the receipt is invalid

If the receipt is invalid Exit with code 173 to refresh receipt

If the receipt is invalid Exit with code 173 to refresh receipt Receipt refresh will require network

If the receipt is invalid Exit with code 173 to refresh receipt Receipt refresh will require network Store sign-in will be required

// Receipt is invalid exit(173);

## Receipt Refresh on macOS

If the receipt is invalid Exit with code 173 to refresh receipt Receipt refresh will require network Store sign-in will be required

- 
- 
- 
- 
- 
- 
- 
- 

Allows your servers to validate the receipt before issuing content

Allows your servers to validate the receipt before issuing content

Your app sends the receipt to your servers

- Your server sends the receipt to Apple's server.
- Never send the receipt directly from your app to Apple's server
- 
- 

Allows your servers to validate the receipt before issuing content

Your app sends the receipt to your servers

- Your server sends the receipt to Apple's server.
- Never send the receipt directly from your app to Apple's server

Response is in JSON

- 
- 

#### In-App Purchase Process

Load In-App **Identifiers** 

Fetch Product Info

Show In-App UI

Make Purchase

**Process Transaction**  Make Asset Available

Finish Transaction

#### Make Asset Available

- 
- 
- 
- 
- 
- 
- 
- -

#### Make Asset Available

Unlock functionality in your app

#### Make Asset Available

Unlock functionality in your app Download additional content

#### On-Demand Resources

- 
- 
- 
- 
- 
- 
- -
Hosted on the App Store

Hosted on the App Store Can contain any data type except executable Swift, Objective-C, C, or C++ code

Hosted on the App Store Can contain any data type except executable Swift, Objective-C, C, or C++ code Available on iOS and tvOS

Hosted on the App Store Can contain any data type except executable Swift, Objective-C, C, or C++ code Available on iOS and tvOS

Optimizing On-Demand Resources Mission Mission Thursday 10:00AM

- 
- 
- 
- 
- 
- 
- 
- 
- 
- -
	-
- 
- 
- 
- - -
- 
- 
- 
- 
- -
- 
- 
- 
- 
- 
- 
- 
- 
- 
- 
- 
- 
- 
- 
- 
- 
- 
- 
- 
- 
- 
- 
- 
- 
- 
- 
- 
- 
- 
- 
- - -
	-
	-
	-
- 
- 
- -
	- -
	-
	-
	- -
	-
	- -
		- - -
			-
	-
	-
	-
- 
- 
- 
- 
- 
- 
- 
- 
- 
- 
- 
- 
- 
- 
- 
- 
- -
- 

Hosted on Apple's servers

- 
- 
- -
	-
- 
- 
- 
- - -
- 
- 
- 
- 
- -
- 
- 
- 
- 
- 
- 
- 
- 
- 
- 
- 
- 
- 
- 
- 
- 
- 
- 
- 
- 
- 
- 
- 
- 
- 
- 
- 
- 
- 
- 
- - -
	-
	-
	-
- 
- 
- -
	- -
	-
	-
	- -
	-
	- -
		- - -
			-
	-
	-
	-
- 
- 
- 
- 
- 
- 
- 
- 
- 
- 
- 
- 
- 
- 
- 
- 
- -
- 

Hosted on Apple's servers Scalable and reliable

- 
- 
- -
	-
- 
- 
- 
- - -
- 
- 
- 
- 
- -
- 
- 
- 
- 
- 
- 
- 
- 
- 
- 
- 
- 
- 
- 
- 
- 
- 
- 
- 
- 
- 
- 
- 
- 
- 
- 
- 
- 
- 
- 
- - -
	-
	-
	-
- 
- 
- -
	- -
	-
	-
	- -
	-
	- -
		- - -
			-
	-
	-
	-
- 
- 
- 
- 
- 
- 
- 
- 
- 
- 
- 
- 
- 
- 
- 
- 
- -
- 

Hosted on Apple's servers Scalable and reliable Downloads in background

- 
- 
- -
	-
- 
- 
- 
- - -
- 
- 
- 
- 
- -
- 
- 
- 
- 
- 
- 
- 
- 
- 
- 
- 
- 
- 
- 
- 
- 
- 
- 
- 
- 
- 
- 
- 
- 
- 
- 
- 
- 
- 
- 
- - -
	-
	-
	-
- 
- 
- -
	- -
	-
	-
	- -
	-
	- -
		- - -
			-
	-
	-
	-
- 
- 
- 
- 
- 
- 
- 
- 
- 
- 
- 
- 
- 
- 
- 
- 
- -
- 

Hosted on Apple's servers Scalable and reliable Downloads in background Up to 2GB per in-app purchasable product

Hosted on Apple's servers Scalable and reliable Downloads in background Up to 2GB per in-app purchasable product Supported on iOS, tvOS, and macOS

func paymentQueue(\_ queue: SKPaymentQueue, updatedTransactions transactions [SKPaymentTransaction]) { for transaction in transactions { if transaction.downloads.count > 0 { SKPaymentQueue.defaultQueue().start(transaction.downloads) } }

func paymentQueue(\_ queue: SKPaymentQueue, updatedTransactions transactions [SKPaymentTransaction]) { for transaction in transactions { if transaction.downloads.count > 0 { SKPaymentQueue.defaultQueue().start(transaction.downloads) } } }

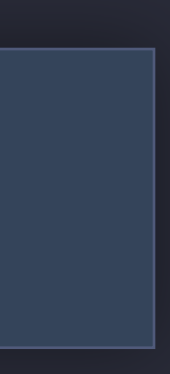

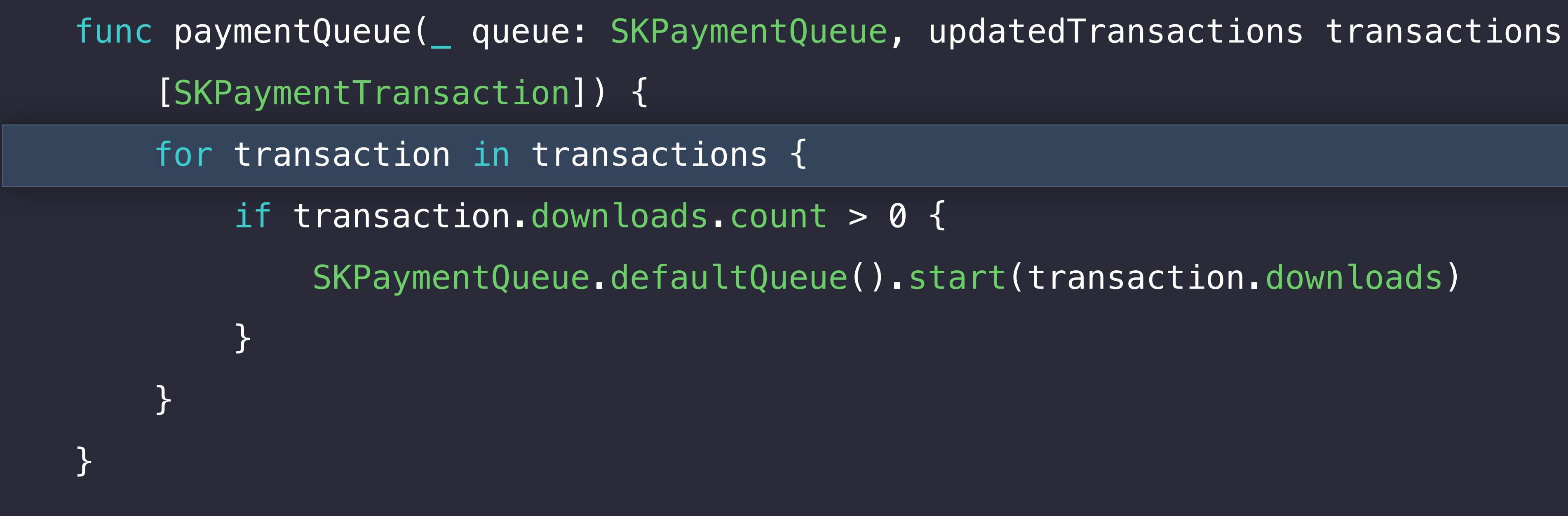

## func paymentQueue( queue: SKPaymentQueue, updatedTransactions transactions [SKPaymentTransaction]) { for transaction in transactions { if transaction.downloads.count >  $0 \leq$ SKPaymentQueue.defaultQueue().start(transaction.downloads)  $\Big\}$

func paymentQueue(\_ queue: SKPaymentQueue, updatedTransactions transactions [SKPaymentTransaction]) { for transaction in transactions { if transaction.downloads.count > 0 { SKPaymentQueue.defaultQueue().start(transaction.downloads) } }

### func paymentQueue(\_ queue: SKPaymentQueue, updatedDownloads downloads: [SKDownload]) {

if download.downloadState == .finished { download.contentURL

 for download in downloads { download.progress download.timeRemaining download.error

}

}

### func paymentQueue(\_ queue: SKPaymentQueue, updatedDownloads downloads: [SKDownload]) {

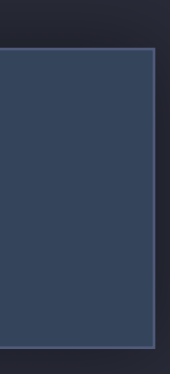

if download.downloadState == .finished { download.contentURL

 for download in downloads { download.progress download.timeRemaining download.error

}

}

### func paymentQueue(\_ queue: SKPaymentQueue, updatedDownloads downloads: [SKDownload]) {

if download.downloadState == .finished { download.contentURL

 for download in downloads { download.progress download.timeRemaining download.error

}

}

### func paymentQueue(\_ queue: SKPaymentQueue, updatedDownloads downloads: [SKDownload]) {

if download.downloadState == .finished { download.contentURL

 for download in downloads { download.progress download.timeRemaining download.error

}

}

### func paymentQueue(\_ queue: SKPaymentQueue, updatedDownloads downloads: [SKDownload]) {

if download.downloadState == .finished { download.contentURL

 for download in downloads { download.progress download.timeRemaining download.error

}

}

- 
- 
- 
- 
- 
- 
- 
- -

Use background download APIs

Use background download APIs

• Content is downloaded even when your app is not active

Use background download APIs

- Content is downloaded even when your app is not active
- NSURLConnection is deprecated

- let config = NSURLSessionConfiguration.backgroundSessionConfiguration(withIdentifier: "MyBackgroundSession")
- 
- let request = NSURLRequest(url: myURL)
- let downloadTask = session.downloadTask(with: request) downloadTask.resume()

let session = NSURLSession(configuration: config, delegate: self, delegateQueue: queue)

let config = NSURLSessionConfiguration.backgroundSessionConfiguration(withIdentifier: "MyBackgroundSession")

let session = NSURLSession(configuration: config, delegate: self, delegateQueue: queue)

let request = NSURLRequest(url: myURL)

let downloadTask = session.downloadTask(with: request) downloadTask.resume()

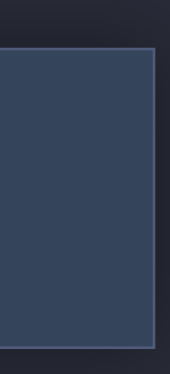

let config = NSURLSessionConfiguration.backgroundSessionConfiguration(withIdentifier: "MyBackgroundSession")

let session = NSURLSession(configuration: config, delegate: self, delegateQueue: queue)

let request = NSURLRequest(url: myURL)

let downloadTask = session.downloadTask(with: request) downloadTask.resume()

let config = NSURLSessionConfiguration.backgroundSessionConfiguration(withIdentifier: "MyBackgroundSession")

let session = NSURLSession(configuration: config, delegate: self, delegateQueue: queue)

let request = NSURLRequest(url: myURL)

let downloadTask = session.downloadTask(with: request)

downloadTask.resume()

- let config = NSURLSessionConfiguration.backgroundSessionConfiguration(withIdentifier: "MyBackgroundSession")
- 
- let request = NSURLRequest(url: myURL)
- let downloadTask = session.downloadTask(with: request) downloadTask.resume()

let session = NSURLSession(configuration: config, delegate: self, delegateQueue: queue)

func urlSession(\_ session: NSURLSession, downloadTask: NSURLSessionDownloadTask, didWriteData bytesWritten: Int64, totalBytesWritten: Int64, totalBytesExpectedToWrite: Int64) { // Do something with progress

- 
- 

func urlSession(\_ session: NSURLSession, downloadTask: NSURLSessionDownloadTask, didWriteData bytesWritten: Int64, totalBytesWritten: Int64, totalBytesExpectedToWrite: Int64) { // Do something with progress

- 
- 

func application(\_ application: UIApplication, handleEventsForBackgroundURLSession identifier: String, completionHandler: () -> Void) { let config = NSURLSessionConfiguration. backgroundSessionConfiguration(withIdentifier: identifier) let session = NSURLSession(configuration: config, delegate: self, delegateQueue: queue)  $self.$  completionHandler = completionHandler // call when done }

```
 handleEventsForBackgroundURLSession identifier: String,
```

```
let session = NSURLSession(configuration: config, delegate: self, delegateQueue: queue)
```
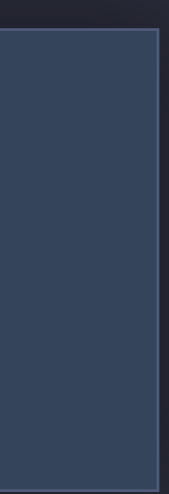

func application(\_ application: UIApplication, completionHandler: () -> Void) { let config = NSURLSessionConfiguration. backgroundSessionConfiguration(withIdentifier: identifier)  $self.$  completionHandler = completionHandler // call when done }

- func application(\_ application: UIApplication,
	- completionHandler: () -> Void) {
	- let config = NSURLSessionConfiguration.
		- backgroundSessionConfiguration(withIdentifier: identifier)
		-
		- $self.$  completionHandler = completionHandler // call when done

handleEventsForBackgroundURLSession identifier: String,

let session = NSURLSession(configuration: config, delegate: self, delegateQueue: queue)

func application(\_ application: UIApplication, completionHandler: () -> Void) { let config = NSURLSessionConfiguration. backgroundSessionConfiguration(withIdentifier: identifier) self.completionHandler = completionHandler  $//$  call when done

```
 handleEventsForBackgroundURLSession identifier: String,
```

```
let session = NSURLSession(configuration: config, delegate: self, delegateQueue: queue)
```
func application(\_ application: UIApplication, handleEventsForBackgroundURLSession identifier: String, completionHandler: () -> Void) { let config = NSURLSessionConfiguration. backgroundSessionConfiguration(withIdentifier: identifier) let session = NSURLSession(configuration: config, delegate: self, delegateQueue: queue)  $self.$  completionHandler = completionHandler // call when done }
#### In-App Purchase Process

Load In-App **Identifiers** 

Fetch Product Info

**Process** Transaction

Finish **Transaction** 

Show In-App UI

Make Purchase Make Asset Available

When the content is downloaded, finish the transaction

- When the content is downloaded, finish the transaction
- Otherwise, the payment will stay in the queue

When the content is downloaded, finish the transaction

- Otherwise, the payment will stay in the queue
- If downloading Apple-hosted content, wait until after the download completes
- 

When the content is downloaded, finish the transaction

- Otherwise, the payment will stay in the queue
- If downloading Apple-hosted content, wait until after the download completes

SKPaymentQueue.defaultQueue().finishTransaction(transaction)

- 
- 
- 
- 
- 
- 
- 
- - - -
			-
- 
- - -

Restoring transactions allows the user to restore

- Non-consumable in-app purchases
- Auto-renewing subscriptions

Restoring transactions allows the user to restore

- Non-consumable in-app purchases
- Auto-renewing subscriptions

Consumables and non-renewable subscriptions

• You must persist the state!

- 
- 
- 
- 
- 
- 
- 
- - - -
			-
- 
- - -

SKPaymentQueue.defaultQueue().restoreCompletedTransactions()

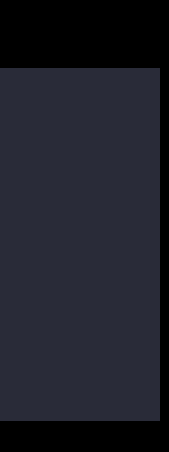

SKPaymentQueue.defaultQueue().restoreCompletedTransactions()

Observe the queue

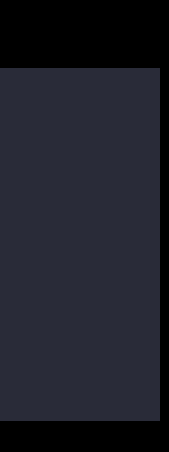

SKPaymentQueue.defaultQueue().restoreCompletedTransactions()

#### Restore Completed Transactions

Observe the queue

func paymentQueueRestoreCompletedTransactionsFinished(\_ queue: SKPaymentQueue) {…}

func paymentQueue(\_ queue: SKPaymentQueue, restoreCompletedTransactionsFailedWithError error: NSError) {…}

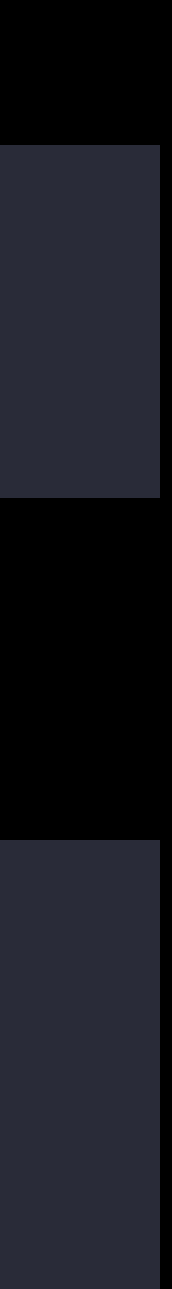

SKPaymentQueue.defaultQueue().restoreCompletedTransactions()

#### Restore Completed Transactions

Observe the queue

func paymentQueueRestoreCompletedTransactionsFinished(\_ queue: SKPaymentQueue) {…}

func paymentQueue(\_ queue: SKPaymentQueue, restoreCompletedTransactionsFailedWithError error: NSError) {…}

Inspect the receipt and unlock content and features accordingly

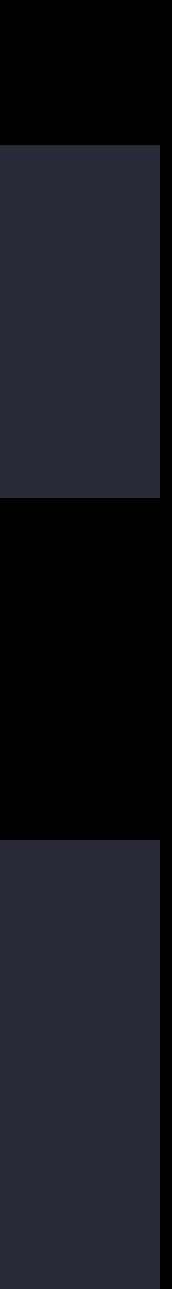

Tips for Passing App Review

- 
- 
- 
- 
- 
- 
- - -
- 

You must have a Restore button

You must have a Restore button

Should be used only for

- Non-consumables
- Auto-renewable subscriptions

You must have a Restore button

Should be used only for

- Non-consumables
- Auto-renewable subscriptions

Restore and Purchase should be separate buttons

- 
- 
- 
- 
- 
- 
- 
- -

You must indicate a privacy policy URL

You must indicate a privacy policy URL Auto-renewable subscription must be in marketing text

You must indicate a privacy policy URL Auto-renewable subscription must be in marketing text After subscribing, the latest issue must become downloadable

You must indicate a privacy policy URL Auto-renewable subscription must be in marketing text After subscribing, the latest issue must become downloadable Paid subscription must provide non-free content

- 
- -
	-
- - - -
			-
			-
- -
- 
- 
- -
- 
- 
- 
- 
- 
- -
- 
- 
- 
- -
- 
- 
- 
- 
- -
- 
- 
- 
- 
- 
- 
- 
- 
- 
- 
- 
- 
- 
- -
- 
- 
- 
- 
- 
- 
- 
- 
- 
- 
- 
- 
- 
- 
- 
- 
- 
- 
- 
- 
- 
- 
- 
- 
- 
- 
- 
- 
- 
- 

### Non-Renewing Subscriptions

### Non-Renewing Subscriptions

Asking users to register should be optional

- · Unless you offer account-based features
- 
- 
- 
- 
- 
- 
- 
- -
- 
- 
- - -
		- -
		-
		-
	-
- -
- -
- 
- 
- 
- 
- 
- 
- 
- -
- -
- - -
- 
- -
	-
	-
	-
- 
- 
- 
- 

#### Purchases

- 
- 
- 
- 
- -
- - -
- -
- 
- 
- 
- 
- 
- 
- 
- 
- 
- -
- 
- -
- 
- 
- 
- 
- 
- 
- -
	-
	-
	-
	- -
		-
		-
		- - -
			-
		-
		-
- 
- 
- 
- 
- 
- 
- 
- 
- 
- 
- 
- 
- 
- 
- 
- 
- 
- 
- 
- 
- 
- 
- 
- 
- 
- 
- 
- 
- -
- 
- 
- -
- 
- 
- 
- 
- 
- 
- 
- 
- 
- 

#### Purchases

## Purchases must work!

- 
- 
- 
- 
- 
- -

#### Always observe the Payment Queue

Always observe the Payment Queue Fetch localized product information from the App Store

Always observe the Payment Queue Fetch localized product information from the App Store Display pricing using the product's price locale

Always observe the Payment Queue Fetch localized product information from the App Store Display pricing using the product's price locale Use the receipt to validate your purchases

Always observe the Payment Queue Fetch localized product information from the App Store Display pricing using the product's price locale Use the receipt to validate your purchases Make the content available

Always observe the Payment Queue Fetch localized product information from the App Store Display pricing using the product's price locale Use the receipt to validate your purchases Make the content available Finish the transaction

Always observe the Payment Queue Fetch localized product information from the App Store Display pricing using the product's price locale Use the receipt to validate your purchases Make the content available Finish the transaction Allow the user to restore complete transactions
# More Information https://developer.apple.com/wwdc16/702

## Related Sessions

Introducing Expanded Subscriptions in iTunes Connect

Optimizing On-Demand Resources

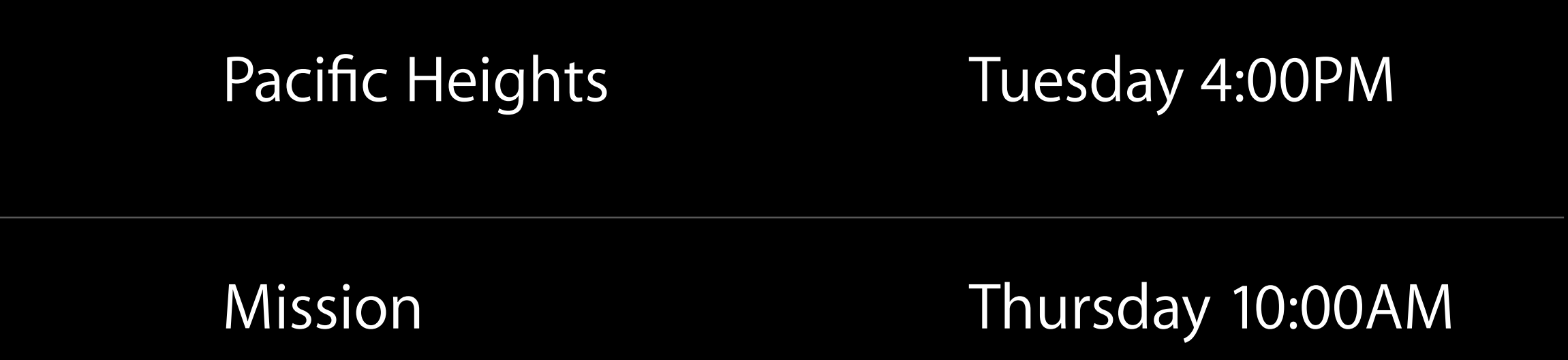

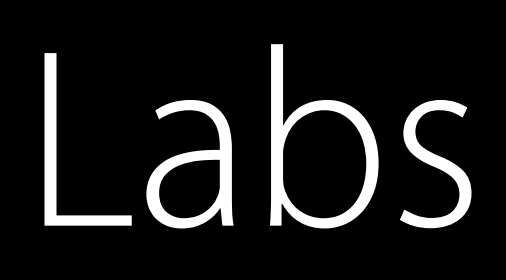

### In-App Purchase/Subscriptions Lab 1 Frameworks Lab B Wednesday 9:00AM

In-App Purchase/Subscriptions Lab 2 Graphics, Games, and<br>Media Lab A

Friday 9:00AM

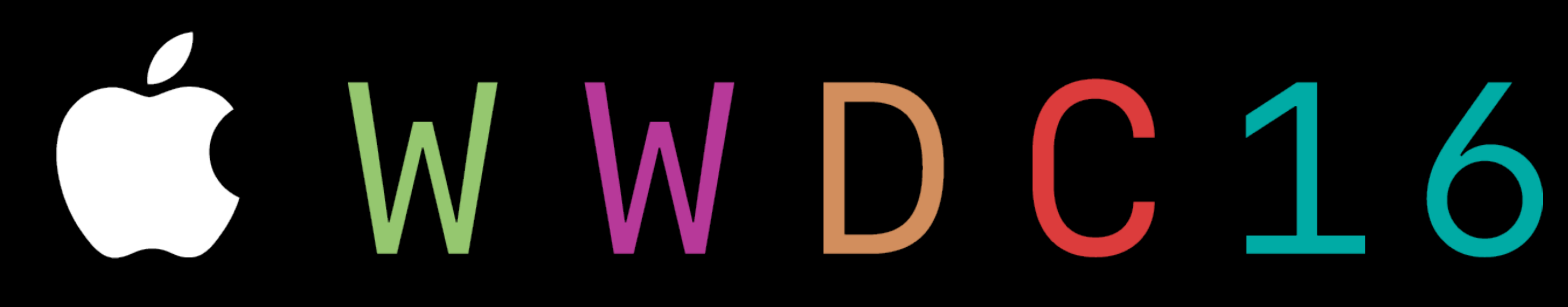